# ipsogen<sup>®</sup> JAK2 Muta Screen Kit sa rja n kä sikirja

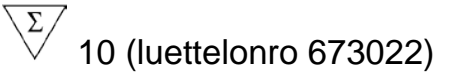

 $\bigvee$ 24 (luettelonro 673023)

## Versio 1

# **IVD**

Kvantitatiivinen in vitro -diagnostiikka

Käytetää n Rotor-Gene® Q -, Applied Biosystems®-, ABI PRISM® ja LightCycler®-laitteiden kanssa

# $\epsilon$

**REF** 673022, 673023

Q IAGEN GmbH, Q IAGEN Strasse 1, 40724 Hilden, GERMANY

 $R3$  | MAT | 1072500 FI

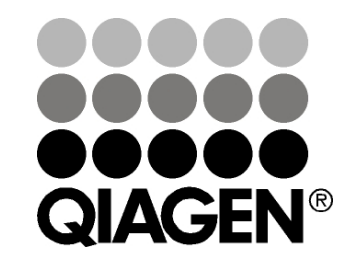

# Sample & Assay Technologies

# QIAGEN Sample and Assay Te chnologie s

QIAGEN on johtava innovatiivisten näyte- ja määritystekniikoiden toimittaja. QIAGENin tuotteet mahdollistavat kaikkien biologisten näytteiden sisällön eristämisen ja tunnistamisen. Pitkälle kehitetyt ja laadukkaat tuotteemme ja palvelumme takaavat luotettavan prosessin näytteestä tulokseen.

QIAGENin uraauurtavan toiminnan ydinalueita ovat seuraavat :

- **DNA:n, RNA:n ja proteiinien puhdistus**
- nukleiinihappojen ja proteiinien mä äritykset
- microRNA-tutkimus ja RNAi
- näyte- ja mä äritystekniikoiden automatisointi.

Tavoitteenamme on toimittaa tuotteita, joiden avulla asia kkaa mme saavuttavat menestystä ja läpimurtoja. Katso lisätietoja osoitteesta www.qia gen.com.

# Sisä ltö

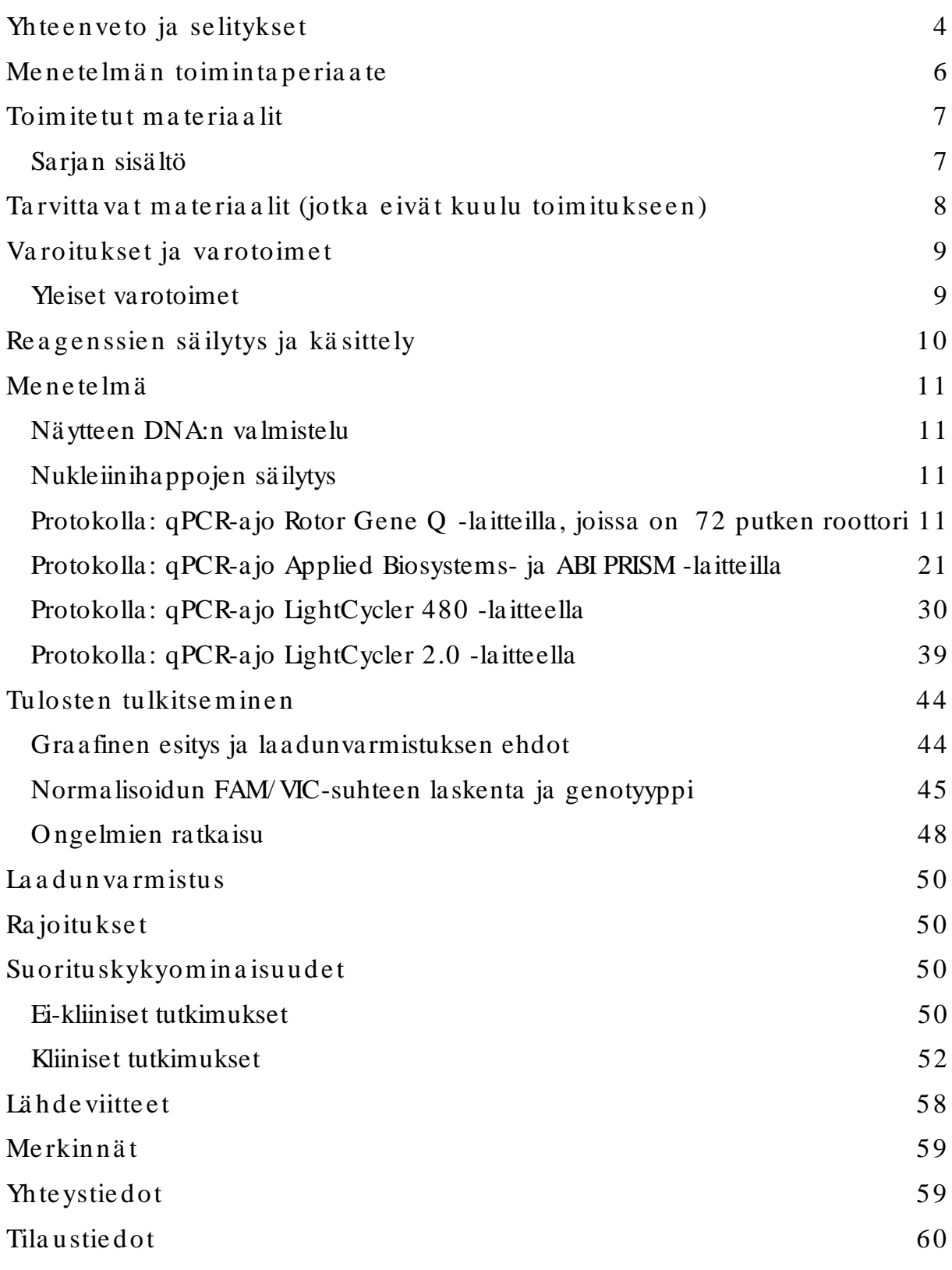

#### Kä yttöta rkoitu s

ipsogen JAK2 Muta ScreenKit -sarjat on tarkoitettu JAK2 V617F/G1849T mutaa tion etsimiseen genomisesta DNA:sta henkilöiltä, joilla epäillä än olevan myeloproliferatiivinen kasva in. Va ikka henkilöillä ei ole JAK2 V617F/ G1849T mutaa tiota, hänellä saatta a silti olla muita JAK2-mutaatioita. Testistä sa atta a tulla vääriä negatiivisia tuloksia, jos kodoneissa 615–619 (1) on lisä ä mutaa tioita.

Huoma utus: Tätä sa rja a on käytettävä tä män käsikirjan ohjeiden mukaisesti yhdessä validoitujen reagenssien ja laitteiden kanssa. Tämän tuotteen off label ‑käyttö ja/tai osien muokkaaminen mitätöi QIAGENin vastuun.

# <span id="page-3-0"></span>Yhte enve to ja se litykse t

Janus-tyrosiinikina asi 2:n (JAK2) vaikuttava toistuva soma attinen muta atio V617F löydettiin vuonna 2005 (2-5), mikä johti merkittävä än läpimurtoon myeloproliferatiivisten tautien ymmärtämisessä, luokittelussa ja diagnosoinnissa. JAK2 on useiden sytokiinien (erytropoietiini muka an lukien) tärkeä solunsisäinen signa alimolekyyli.

JAK2 V617F -mutaatio löytyy yli 95 prosentilta polysytemia vera a (PV) sairastavilta, 50–60 prosentilta essentiaa lista trombosytemia a (ET) sairastavilta ja 50 prosentilta idiopaattista myelofibroosia sairastavilta potila ilta (primary myelofibrosis, PMF). JAK2 V617F on löytynyt myös joissakin harvoissa tapa uksissa potilailta, joilla on myelomonosyyttinen leukemia, myelodysplastinen oireyhtymä, systeeminen mastosytoosi tai krooninen neutrofiilileukemia, mutta ei yhdeltä kä än kroonista myelooista leukemia a sairastavalta potila alta (6).

Kyseessä on JAK2-geenin pistemuta atio nukleotidissa 1849 eksonissa 14. Tuloksena on va liinin (V) korvautuminen fenyylianaliinilla (F) proteiinin paikassa 617 (JH2-domeeni). Mutaatiosta seuraa JAK2:n konstitutiivinen aktivaatio, hematopoieettinen transformaatio in vitro ja erytropoietiinista riippumattomien erytrooisten pesäkkeiden (EEC) kasvua ka ikilla PV-potilailla ja suurella osalla ET- ja PMF-potilaista (7). JAK2 V617F on olennainen metapoieettisten solujen muutosten aiheuttaja MPN:ssä, mutta samasta muta atiosta lä hteviä näin erilaisiin kliinisiin ja biologisiin lopputuloksiin johtavia patologisia meka nismeja ei vielä tarkasti tunneta.

Myeloproliferatiivisten tautien diagnosointi on perinteisesti perustunut kliinisiin, luuydinhistologisiin ja sytogeneettisiin kriteereihin. Sairaudelle spesifin molekyylimerkkiaineen löytyminen yksinkertaisti diagnoosiprosessia ja paransi sen tarkkuutta. JAK2 V617F -mutaation löytyminen kuuluu nyt Ma ailman terveysjärjestön laatimiin BCR-ABL-negatiivisten myeloproliferatiivisten tautien diagnoosikriteereihin 2008 (taulukko 1), ja tämä muta atio on tä rkeä kriteeri diagnoosin va hvista miselle.

Taulukko 1. WHO:n krite erit mye loproliferatiivisten tautien diagnoosille (sovite ttu viitte en 8 muka ise sti)

|                 | Polysytemia veran (PV) diagnostiset kriteerit                                                        |
|-----------------|----------------------------------------------------------------------------------------------------|
|                 | Pääkriteerit 1. Hemoglobiini (Hb) > 18,5 g/dl <sup>-1</sup> (miehillä) tai > 16,5 g/dl <sup>-1</sup> |
|                 | (naisilla) tai                                                                                       |
|                 | Hb tai hematokriitti (Hkr) > 99. persentiili iän, sukupuolen tai                                     |
|                 | asuinpaikan korkeuden mukaisesta viitealueesta tai                                                   |
|                 | Hb > 17 g/dl <sup>-1</sup> (miehillä) tai > 15 g/dl <sup>-1</sup> (naisilla), jos tason nousu on     |
|                 | pysyvästi $\geq 2$ g/dl <sup>-1</sup> mutta ei liity raudanpuutteen korjaukseen tai                  |
|                 | punasolumassan kasvu > 25 % yli keskimääräisen normaalin                                             |
|                 | ennustearvon                                                                                         |
|                 | 2. JAK2V617Ftai samanlainen mutaatio                                                                 |
|                 | Sivukriteerit 1. Luuytimen kolmen solulinjan myeloproliferaatio                                      |
|                 | 2. Pienentynyt seerumin erytropoietiinipitoisuus                                                     |
|                 | 3. Erytrooisten pesäkkeiden spontaani kasvu soluviljelmässä                                          |
|                 | Essentia alisen trombosytemian (ET) diagnostiset kriteerit                                           |
|                 | Pääkriteerit 1. Verihiutaleiden määrä $\geq 450 \times 10^{9}$ l <sup>1</sup>                        |
|                 | 2. Laajentuneiden ja kypsien megakaryosyyttien proliferaatiota.                                      |
|                 | Ei lainkaan tai vähän granulosyyttistä tai erytroidista proliferaatiota                              |
|                 | 3. Kroonisen myelooisen leukemian, polysytemia veran, primaarisen                                    |
|                 | myelofibroosin, myelodysplastisen oireyhtymän tai muiden                                             |
|                 | myeloproliferatiivisten kasvainten kriteerit eivät täyty                                             |
|                 | 4. JAK2V617Ftai muu klonaalinen löydös                                                               |
|                 | Ei näyttöä reaktiivisesta trombosytoosista                                                           |
| Sivukriteerit - |                                                                                                    |
|                 | Primaarisen myelofibroosin diagnostiset kriteerit                                                    |
|                 | Pääkriteerit 1. Megakaryosyyttien proliferaatio ja atypia sekä retikuliini- ja/tai                   |
|                 | kolla geenifibroosi tai                                                                              |
|                 | Megakaryosyyttilöydökset ja proliferatiivinen luuydin ilman                                          |
|                 | retikuliinifibroosia, granulosyyttistä proliferaatiota ja usein vähentynyt                           |
|                 | erytropoieesi (prefibroottinen primaarinen myelofibroosi)                                            |
|                 | 2. Kroonisen myelooisen leukemian, polysytemia veran,                                                |
|                 | myelodysplastisen oireyhtymän tai muiden myeloproliferatiivisten<br>kasvainten kriteerit eivät täyty |
|                 | 3. JAK2V617Ftai muu klonaalinen löydös                                                               |
|                 | Ei näyttöä reaktiivisesta luuytimen fibroosista                                                      |
|                 | Sivukriteerit 1. Leukoerytroblastoosi                                                                |
|                 | 2. Kohonnut seerumin laktaattidehydrogenaasi (LDH)                                                   |
|                 | 3. Anemia                                                                                            |
|                 | 4. Palpoituva suurentunut perna                                                                      |
|                 |                                                                                                    |

Asiantuntijat ovat viime aikoina la atineet ehdotuksia PV:n ja ET:n lä äketutkimusten kriteereiksi. Allogra fteja, alfainterferonia ja hydroksyurea a koskevien tietojen perusteella JAK2V617F:n kvantifika atio on lisätty mahdollisesti hyödylliseksi välineeksi hoitovasteen seuranta an (9). JAK2 V617F:n vähenemistä on havaittu va steena joillekin uusille kliinisessä kehitysvaiheessa oleville JAK2-lääkkeille (10).

# <span id="page-5-0"></span>Me ne te lm ä n toim inta pe ria a te

Alleelien erottelussa käytetään kahta TaqMan®-koetinta Multiplex-analyysissä. Toinen on alleeli 2:n sekvenssin täydellinen vastine (villityypin a lleeli) ja toinen alleeli 1:n sekvenssin täydellinen vastine (mutaa tion sisältävä a lleeli). Koettimet leimata an fluoresoiva lla värillä 5'-pä ässä, reportterissa, kuten FAM™ tai VIC®, ja niiden 3'-pä ässä on fluoresoimaton vaimennin. Koettimissa on myös MGB™ (Minor Grove Binder), joka ma hdollistaa lyhyempien ja vaka ampien koettimien käytön, jolloin alleelien erottelu tarkentuu.

PCR:n la ajennusvaiheessa *Taq*-DNA-polymeraasin 5'→3' eksonuklea asiaktiivisuus pilkkoo täysin va staavan koettimen, jolloin reportteriväriaine irtoaa ja fluoresoiva signaa li vapautuu. Taq DNA polymeraasi korva a epätäydellisesti vastaa van koettimen eikä pilko sitä, jolloin reportteriväriaine ei irtoa. Fluoresoiva signaa li (VIC tai FAM) kerätä än PCR:n lopussa ja osoitta a heti näytteessä olevat kohdesekvenssit (villityypin alleeli, mutatoitunut alleeli tai molemmat) ilman pitkiä ja työläitä PCR:n jälkivaiheita, jotka lisä ävät myös kontaminaatioriskiä. Kohdesekvenssin kulloistakin mä ärää ei selvitetä.

ipsogen JAK2 Muta ScreenKit -sarja käyttää tätä tekniikka a kuvan 1 mukaisesti.

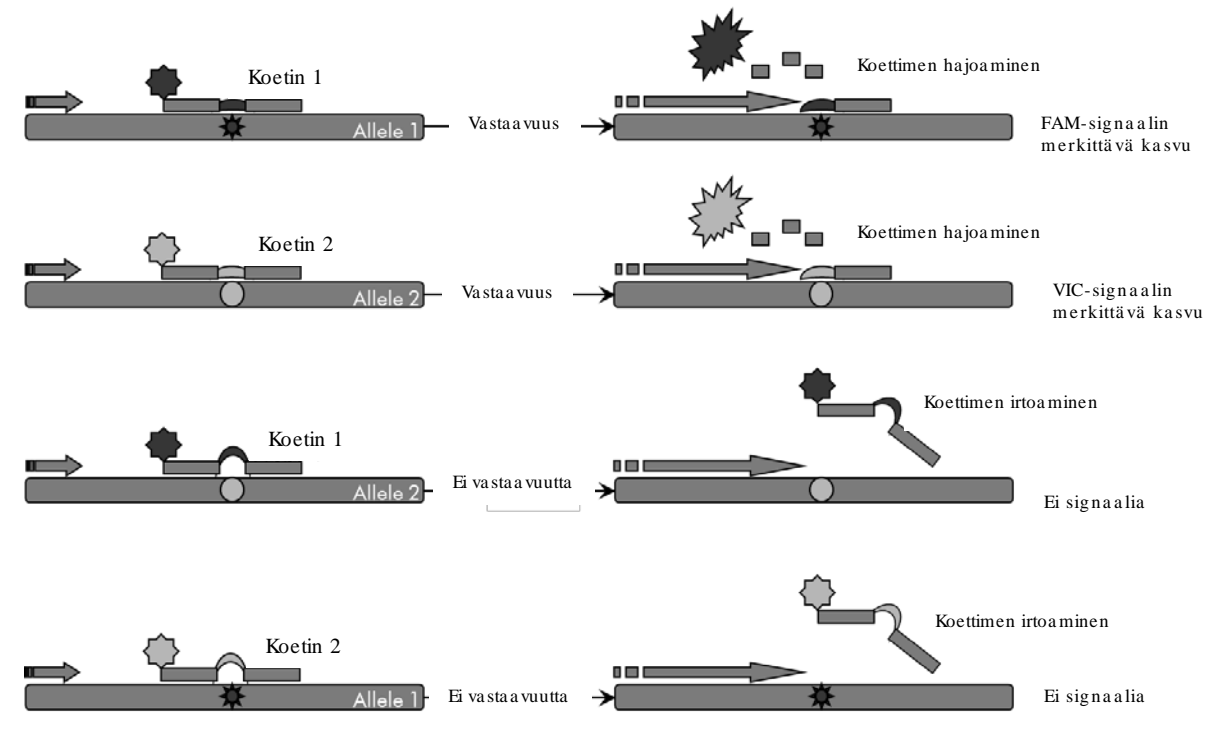

Kuva 1. Ta qMa n-koe tin ja multiple ksa us. ipsogen JAK2 Muta ScreenKit -sarja käyttää tätä tekniikkaa a lleelien erotteluun.

# <span id="page-6-0"></span>Toim ite tut m a te ria a lit

#### <span id="page-6-1"></span>Sa rja n sisä ltö

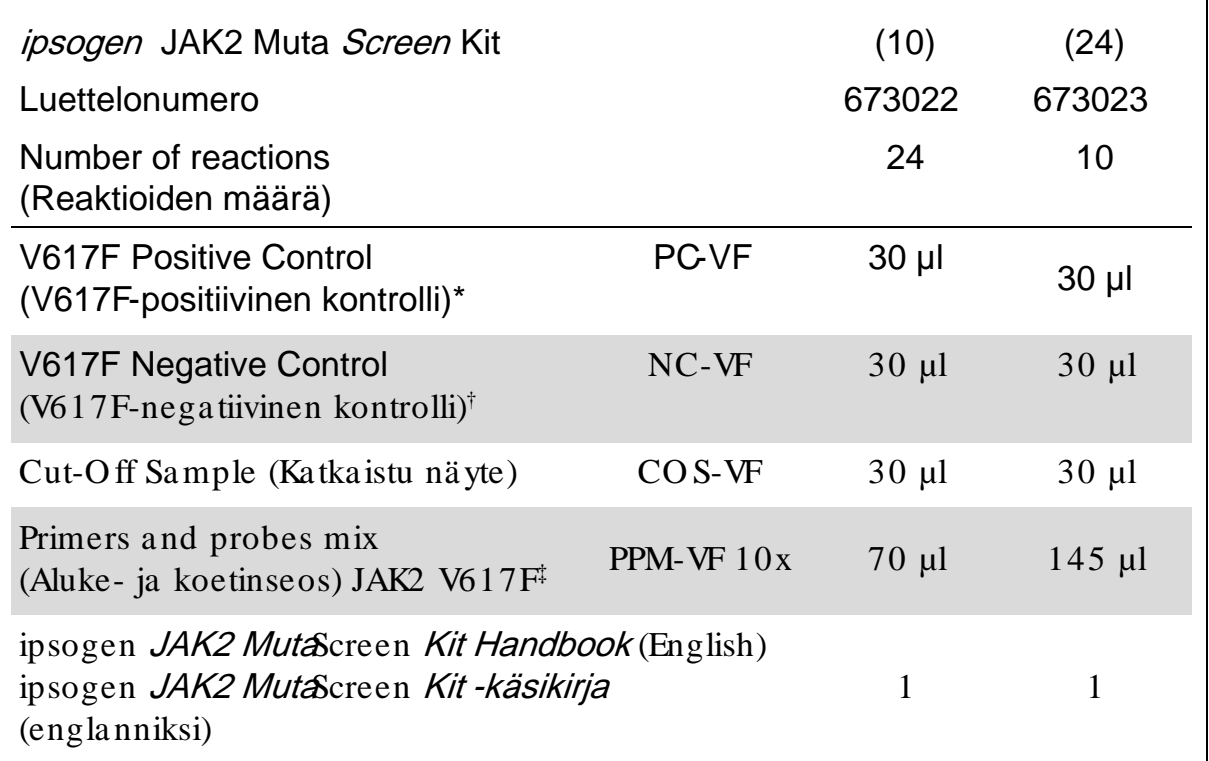

\* Positiivinen kontrolli: 100 % V617F DNA.

† Negatiivinen kontrolli: 100 % villityypin DNA; 0 % V617F.

 $\frac{1}{4}$  Spesifisten etu- ja taka-alukkeiden seos JAK2 geenille, spesifinen V617F FAM -koetin ja villityypin VIC-koetin.

Huoma utus: sentrifugoi putkia hetki ennen käyttöä.

Huoma utus: Tuntemattomien näytteiden analysointi *ipsogen* JAK2 Muta Screen Kit -sarjalla edellyttää genomisen DNA:n uuttamista. DNA:n uuttamista varten tarvittavat reagenssit (esimerkiksi Q IAGEN® Q IAamp® DNA Mini Kit, luettelonumero 51304) eivät sisä lly toimitukseen, ja ne on validoitava sarja n kanssa käytettäessä.

# <span id="page-7-0"></span>Ta rvitta va t m a te ria a lit (jotka e ivä t kuulu toimitukseen)

Työskenneltäessä kemika alien ka nssa on aina käytettävä asianmukaista laboratoriota kkia, kertakäyttökäsineitä ja suojalaseja. Lisätietoja saa tuotekohtaisista käyttöturva llisuustiedotteista, jotka ovat sa atava na tuotteen toimittajalta.

Re a ge nssit

- Nuklea asiton PCR-vesi
- Nuklea asiton puskuri 1x TE, pH  $8,0$  (esimerkiksi Thermo Fisher Scientific Inc., luettelonumero 12090015)
- **Puskuri ja Taq-DNA-polymeraasi: Validoidut reagenssit ovat TaqMan** Universal PCR Master Mix (Ma ster Mix PCR 2x) (Thermo Fisher Scientific Inc., luettelonumero 4304437) ja LightCycler TaqMan Master (Ma ster Mix PCR 5x) (Roche, luettelonumero 04535286001)
- $\Box$  0,8–1-prosenttisen a garoosigeelin reagenssit elektroforeesipuskurissa 0,5x TBE

Kulutusta va ra t

- Nuklea asittomia aerosolisuojattuja steriilejä PCR-pipettikärkiä, joissa on hydrofobinen suodatin
- $\Box$  0,5 tai 0,2 ml:n nukleaasittomia PCR-putkia
- Jäätä

**La** itte et

- **Pipettejä\***, jotka on tarkoitettu PCR:ään  $(1-10 \mu)$ ;  $10-100 \mu$ ;  $100 - 1000 \text{ µl}$
- **P**öytämallinen sentrifugi\*, jossa on roottori 0,2:n tai 0,5 ml:n reaktioputkia varten (ja joka kykenee saavuttama an nopeuden 10 000 rpm)
- Spektrofotometri\* DNA:n kvantitointia varten
- Reaaliaika inen PCR-laite:\* Rotor-Gene Q 5plex HRMtai muu Rotor-Genelaite; LightCycler 2.0 tai 480; Applied Biosystems 7300 Real-Time PCR System, Applied Biosystems 7500 Real-Time PCR System, ABI PRISM 7000 SDS, ABI PRISM 7700 SDS tai ABI PRISM 7900HT SDS; ja tarvittavat materia alit
- Välineet\* pulssikenttä -geelielektroforeesia varten

\*Varmista, että välineet on tarkastettu ja kalibroitu valmistajan ohjeiden mukaan.

# <span id="page-8-0"></span>Va roitukset ja va rotoimet

#### In vitro -diagnostiikka an

Työskenneltäessä kemika alien ka nssa on aina käytettävä asianmukaista laboratoriota kkia, kertakäyttökäsineitä ja suojalaseja. Lisätietoa saa tuotekohtaisista käyttöturvatiedotteista. Ne ovat saatavilla kätevässä ja kompaktissa PDF-muodossa osoitteessa www.qia gen.com/ sa fety, jossa voida an tarkastella ja tulosta a kaikkien Q IAGEN-sarjan ja sarja komponentin käyttöturvallisuustiedotteita.

Hävitä näyte- ja analyysijäte paikallisten turvallisuusmä äräysten mukaisesti.

#### <span id="page-8-1"></span>Yle ise t varotoimet

qPCR-testit edellyttävät hyvien laboratoriokäytä ntöjen noudatta mista, kuten molekyylibiologia an käytettävien laitteiden kunnossapitoa sovellettavien säädösten ja standardien muka isesti.

Tämä sarja on tarkoitettu käytettäväksi in vitro -diagnostiikassa. Tämän sarjan muka na toimitetut reagenssit ja ohjeet on validoitu suorituskyvyltää n optima alisiksi. Reagenssien lisälaimentaminen tai inkuba atioa ja n ja -lämpötila n muuttaminen voi tuottaa virheellisiä tai ristiriitaisia tietoja. PPM-VF-reagenssissa saatta a tapahtua muutoksia, jos se altistuu valolle. Kaikki reagenssit on suunniteltu erityisesti tätä testiä varten. Testi toimii parhaiten, kun korvauksia ei tehdä.

Estä va rotoimilla seuraavat:

- DNa asin kontaminaa tio, joka voi aiheutta a malli-DNA:n hajoa mista
- DNA:n tai PCR-tuotteen kulkeutumiskonta mina atio, joka voi aiheutta a väärän positiivisen signa alin

Siksi on suositeltavaa noudattaa seura avia ohjeita.

- Käytä nukleaasittomia laboratoriovälineitä (esimerkiksi pipettejä , pipettien kärkiä, reaktiopulloja ) ja käytä kä sineitä testiä tehdessäsi.
- Käytä kaikissa pipetointivaiheissa uusia aerosolisuojattuja pipettikärkiä näytteiden ja reagenssien ristikontamina ation välttämiseksi.
- Valmista esi-PCR-pä ä seos vain tarkoitukseen varatuilla materia aleilla (kuten pipetit ja kärjet) erillisellä alueella, jonne ei tuoda DNA-matriiseja (DNA:ta, pla smideja). Lisä ä ma lli erillisellä alueella (mieluiten erillisessä huoneessa), jolla on ta rvittavat materiaa lit (pipetit, kärjet ja muut).

# <span id="page-9-0"></span>Re a ge nssie n sä ilytys ja kä sitte ly

Sarjat toimitetaa n kuivajä ässä ja vastaa nottamisen jälkeen niitä on säilytettävä  $-30...$ -15 °C:n lämpötilassa.

- Vältä aluke- ja koetinseosten altistumista valolle (PPM-VF-putki).
- Sekoita ja sentrifugoi putkia kevyesti ennen ava amista.
- Säilytä sarjan kaikkia osia alkuperä isissä a stioissa.

Nämä säilytysolosuhteet koskevat sekä avattuja että ava amattomia osia. Jos osia ei säilytetä merkintöjen muka isesti, ne eivät välttämättä toimi oikein ja ne voivat haitata testituloksia.

Reagenssien vanhenemispäivät on ilmoitettu kunkin osan merkinnöissä. O ikein säilytetyn tuotteen suorituskyky säilyy merkinnässä ilmoitettuun vanhenemispäivä än asti.

Tämän tuotteen epävakauden osoittamiseksi ei ole selviä merkkejä. Positiiviset ja negatiiviset kontrollit tulisi aja a samanaikaisesti tuntemattomien näytteiden kanssa.

# <span id="page-10-0"></span>Menetelmä

# <span id="page-10-1"></span>Näytteen DNA:n valmistelu

Genominen DNA tulisi ottaa kokoverestä, puhdistetuista ääreisveren lymfosyyteistä, polynukleaarisista soluista tai granulosyyteistä. Jotta tuloksia voidaan verrata, suosittelemme käyttämään samaa solujen erottelun ja DNA:n uuttamisen menetelmää. DNA:n uuttaminen voidaan tehdä omalla tai kaupallisella menetelmällä.

DNA:n määrä selvitetään mittaamalla optinen tiheys 260 nm:ssä. DNA:n laatua tulisi arvioida spektrofotometrillä tai geelielektroforeesilla.

 $A_{260}$ / $A_{280}$ -suhteen on oltava 1,7–1,9. Pienemmät suhteet ovat yleensä merkki proteiinin ta i orgaa nisten kemika alien aiheuttamasta kontaminaatiosta. 0,8–1-prosenttisen a garoosigeelin elektroforeettisessa analyysissä pitäisi näkyä eristetyn DNA:n noin 20 kb:n kokoinen nä ytekaista. Pieni tahra on sallittu.

Tuloksena sa atu DNA laimenneta an pitoisuuteen 5 ng/ µl TE-puskurissa. qPCR-reaktio on optimoitu 25 ng:lle puhdistettua genomista DNA:ta.

# <span id="page-10-2"></span>Nukleiiniha ppojen sä ilytys

Jos kyseessä on lyhytaikainen, enintää n 24 tuntia kestävä sä ilytys, suosittelemme säilyttämä än puhdistetut nukleiinihapot 2–8 °C:n lämpötilassa. Jos kyseessä on pitkä aikainen, yli 24 tuntia kestävä sä ilytys, suosittelemme säilytystä –20 °C:n lä mpötilassa.

#### <span id="page-10-3"></span>Protokolla: qPCR-a jo Rotor Gene Q -la itteilla, joissa on 72 putken roottori

Tätä laitetta käytettäessä suosittelemme tekemään kaikki mitta ukset kahtena, kuten ta ulukossa 2 esitetää n.

Taulukko 2. Reaktioiden määrä: Rotor Gene Q MDx 5plex HRM- tai Rotor Gene Q 5plex HRM -laitteet, joissa on 72 putken roottori

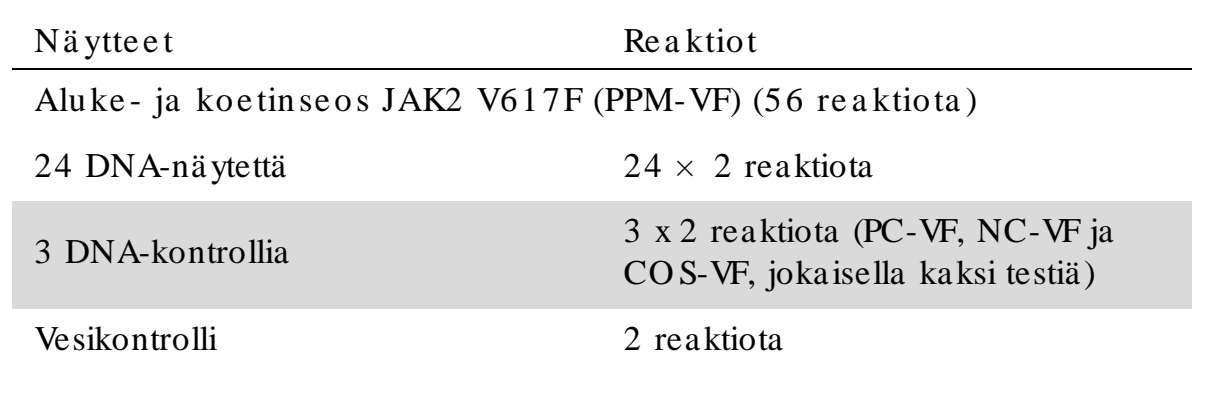

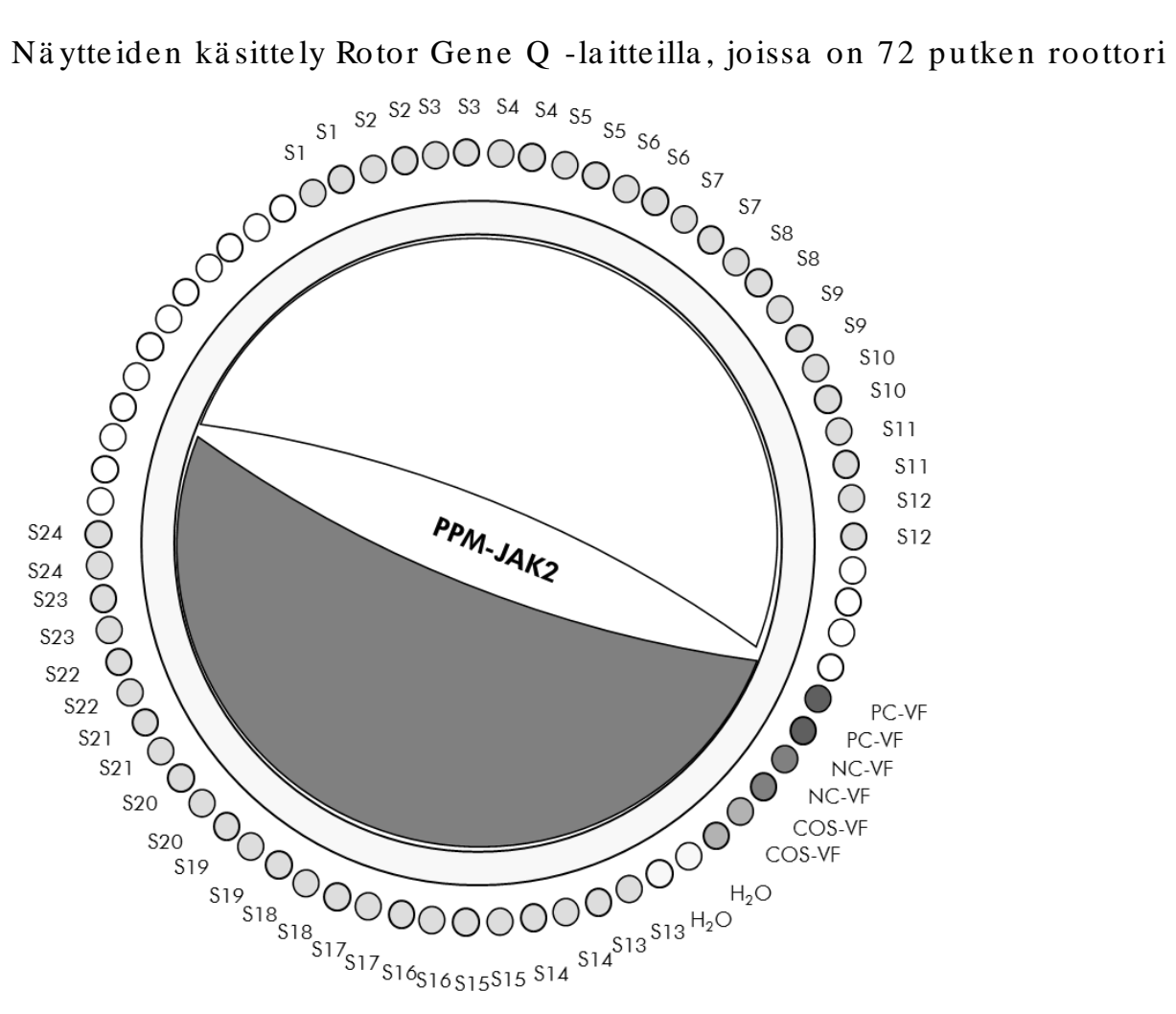

Kuva 2. Ehdotetut roottorin asetukset, kun koe tehdään *ipsogen* JAK2 Muta Screen Kit -sarjalla. PC-VF: positive control(positiivinen kontrolli); NC-VF: negative control (negatiivinen kontrolli); COS-VF: cut-off sample (katkaistu näyte); S: DNA-näyte;  $H_2O$ : vesikontrolli.

Huoma utus: Muista asetta a testattava näyte aina roottorin paikka an 1. Muutoin la ite ei tee kalibrointia kalibrointivaiheessa ja testistä saada an virheellisiä fluoresenssitietoja.

Täytä kaikki muut paikat tyhjillä putkilla.

qPCR-a jo Rotor Ge ne Q -la itteilla , joissa on 72 putken roottori Huoma utus: tee kaikki va iheet jä ä llä.

#### Me ne te lm ä

- 1. Sulata ka ikki ta rvitta vat osat ja a seta ne jäähauteeseen. O sat tulisi otta a paka stimesta noin 10 minuuttia ennen a loittamista.
- 2. Se koita hyvin ja se ntrifugoi he tki ka ikkia putkia (noin 10 sekuntia 10 000 rpm:n nopeudella, jotta neste kertyy putken pohjalle).

3. Valmista seuraava qPCR -seos käsiteltävien näytteiden määrän mukaan.

Kaikki pitoisuudet koskevat reaktion lopullista määrää.

Taulukossa 3 esitetään pipetointijärjestys yhden reagenssiseoksen valmistusta varten. Laskelma perustuu opulliseen reaktioon, jonka määrä on 25 µl. Esiseos voidaan valmistaa reaktioiden määrän mukaan samalla aluke- ja koetinseoksella. Mukaan on sisällytetty lisätilavuutta pipetointivirheen kompensoimista varten.

Rotor-Gene-laitteissa *ipsogen* JAK2 MutaScreenKit -sarjaa voidaan käyttää 24 näytteen kaksinkertaiseen analysointiin yhdessä kokeessa (kuva), 20 näytteen kaksinkertaiseen analysointiin kahdessa kokeessa tai 15 näytteen kaksinkertaiseen analysointiin kolmessa kokeessa.

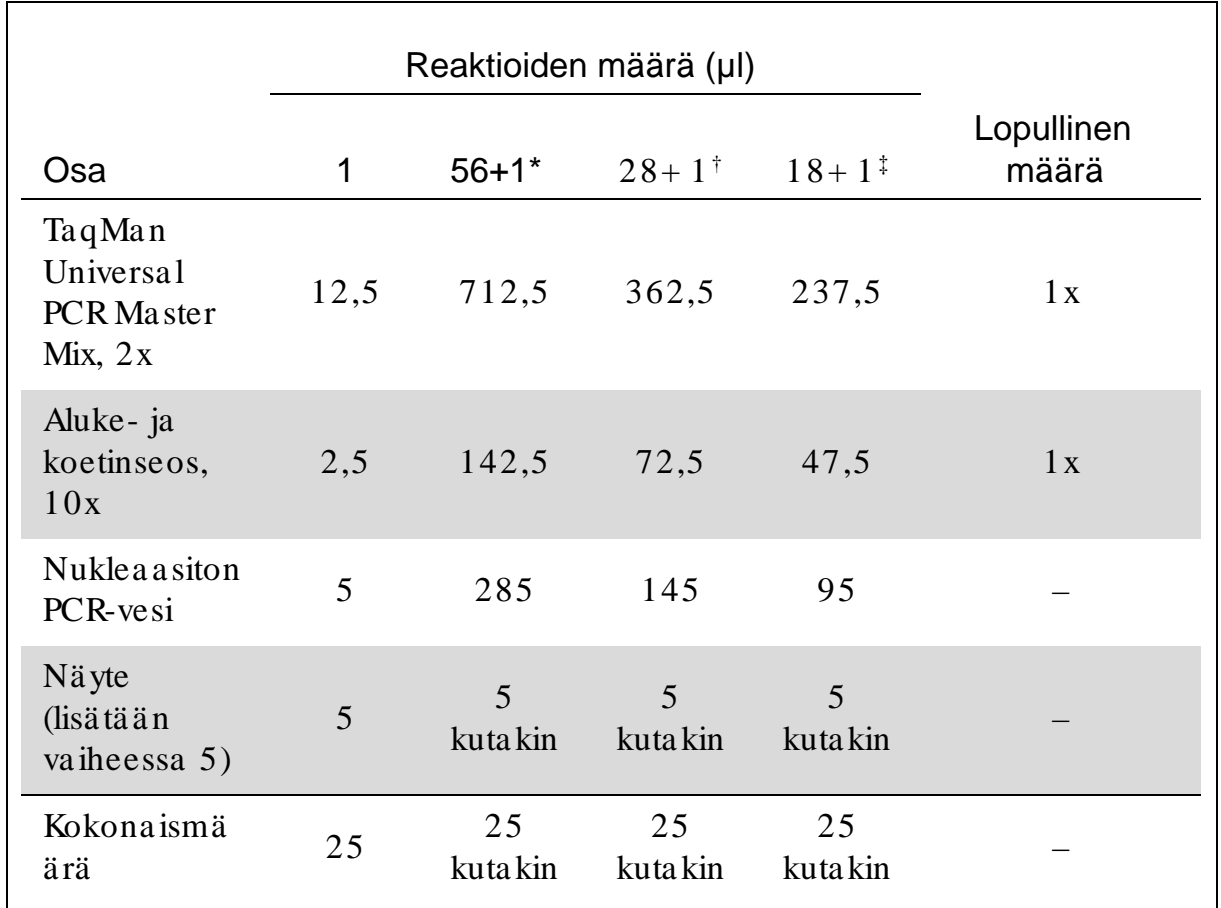

#### Taulukko 3. qPCR -seoksen valmistus

\* 24 näytettä; yksi koe/ sarja.

† 10 näytettä; kaksi koetta/ sarja.

† 5 näytettä; kolme koetta/ sarja.

- 4. Se koita qPCR-se os hyvin ja se ntrifugoi sitä h e tki (noin 10 sekuntia 10 000 rpm:n nopeudella, jotta neste kertyy putken pohjalle).
- 5. Annoste le 20 µl qPCR-esiseosta putke a kohti.
- 6. Lisä ä 5 µl DNA-nä ytema teria a lia ta i kontrolleja va sta a va a n putkeen (kokona ism ä ä rä on 25 µl).
- 7. Se koita va rova sti pipe toim a lla ylös ja a la s.
- 8. Sulje PCR-putket. Aseta putket 72 putken roottoriin valmistajan suositusten mukaan. Täytä kaikki muut paikat tyhjillä putkilla.
- 9. Va rm ista , e ttä lukitusre nga s (Rotor-Gene -la itteen lisä va ruste) on pa ika lla a n roottorin pä ä llä , jotta putket eivä t va hingossa a va udu a jon a ika na . Ase ta roottori RotorGene Q -la itteeseen va lm ista ja n suositusten muka a n.
- 10. Luo JAK2-DNA:n h a va itse m ista va rte n lä m pötila profiili se ura a vie n ohjeiden muka a n.

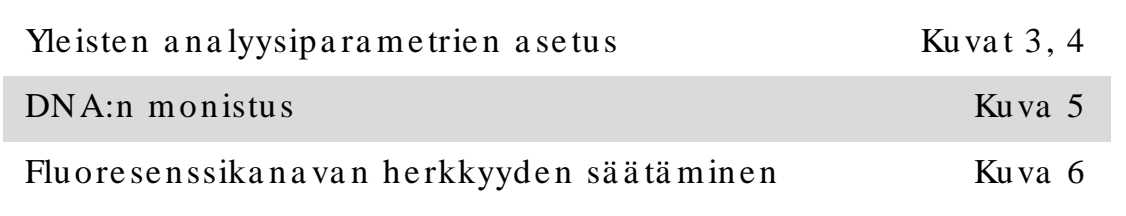

Lisätietoja Rotor-Gene-laitteiden ohjelmoinnista on la itteen käyttöoppa assa. Kuvissa ohjelman asetukset on merkitty mustilla kehyksillä. Kuva t on lisätty Rotor-Gene Q -laitteille.

11. Kä ynnistä Rotor-Gene -ohje lm a . Va litse Ne w Run (Uusi a jo) va linta ikkuna sta Ne w (Uusi).

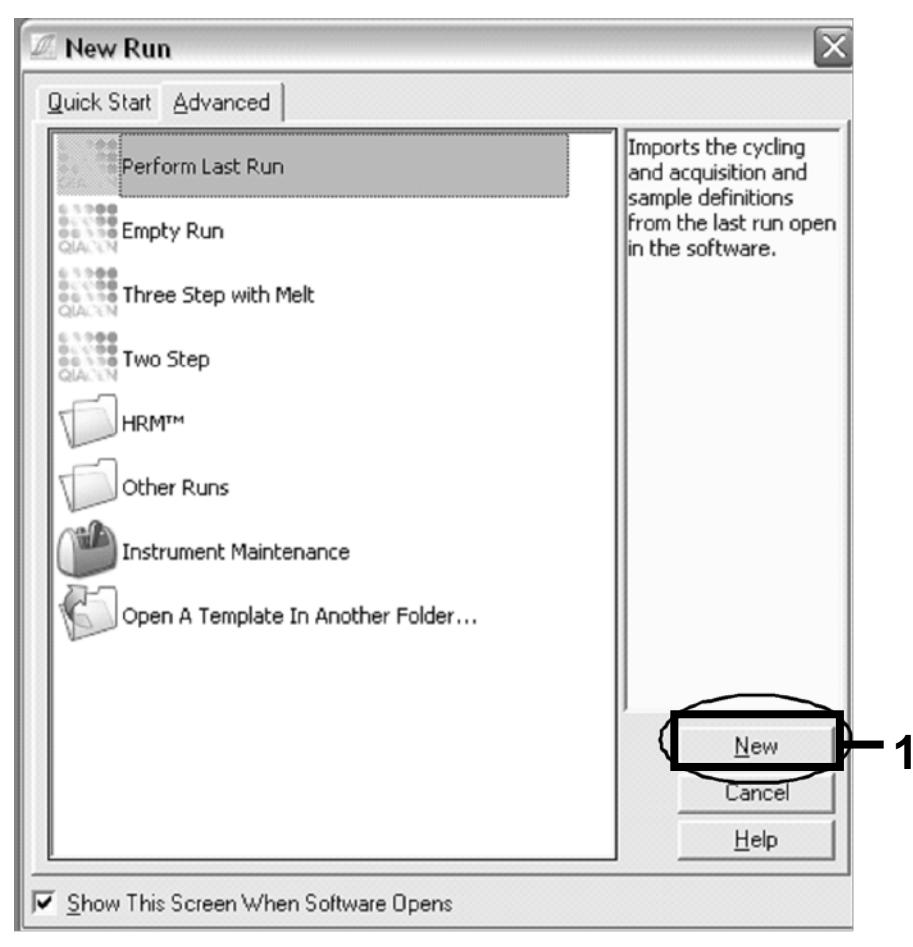

Kuva 3. New Run (Uusi ajo) - valintaikkuna.

12. Aseta New Run Wizard (Ohjattu uusi ajo) -ikkunassa määräksi 25 µl ja valitse Next (Seuraava ).

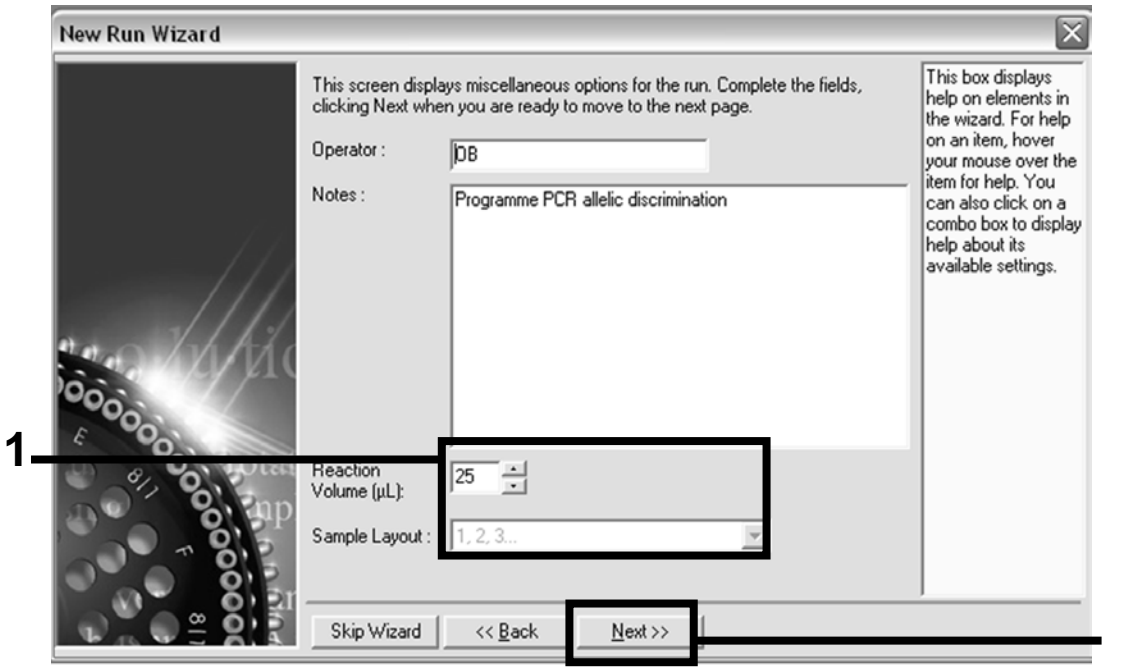

Kuva 4. Yleisten analyysiparametrien asetus.

**2**

13. Napsauta seuraavan New Run Wizard (Ohjattu uusi ajo) -ikkunan Edit Profile (Muokka a profiilia ) -pa iniketta ja ohjelmoi lä mpötila profiili ta ulukossa 4 ja kuvassa 5 esitetyllä ta valla. Muista lisä tä viimeisen keruuvaiheen lämpötilaksi 60°C kussakin syklissä m ole m m ille ka na ville : Green (FAM) ja Yellow (VIC).

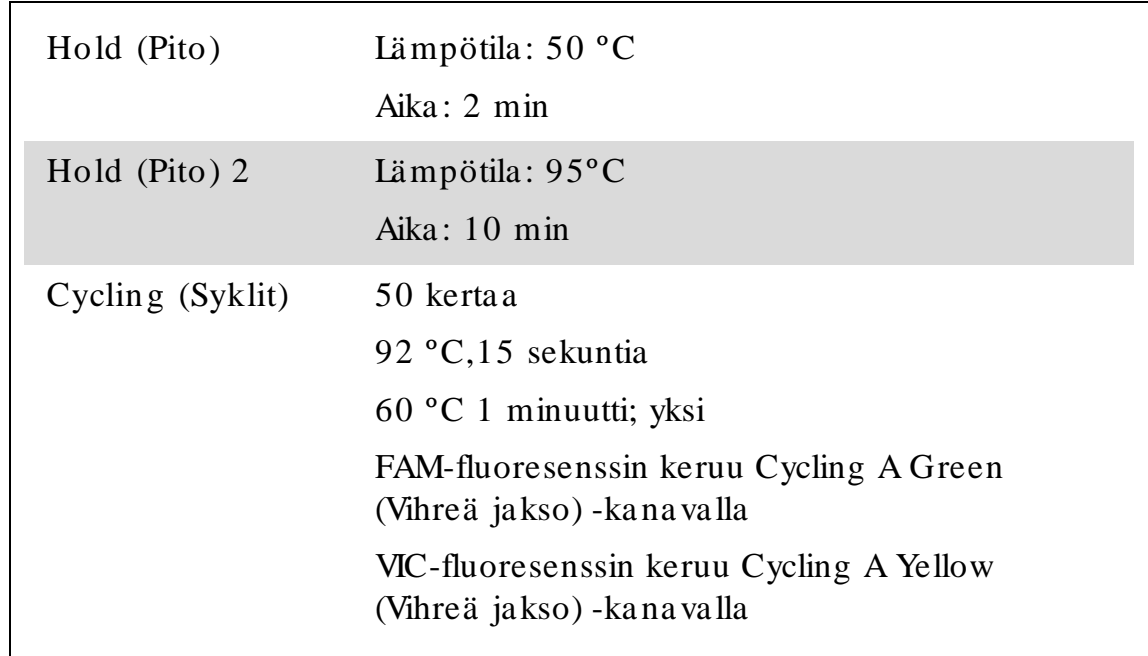

Ta ulukko 4. Lä m pötila profiili

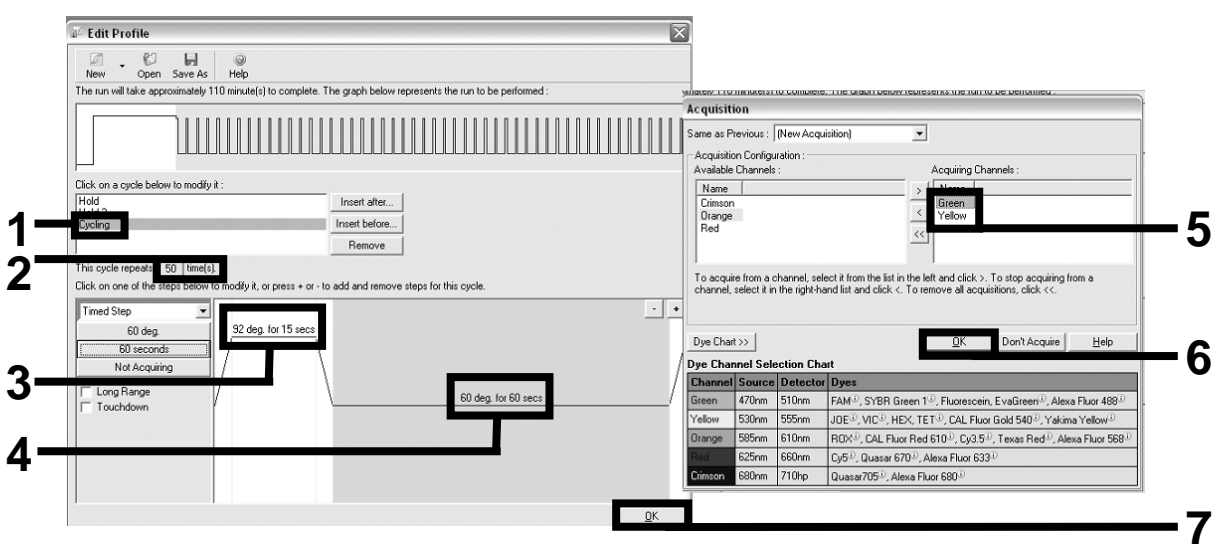

Kuva 5. DNA:n m onistus.

14. Fluore se nssika na vie n ha va innointia lue on m ä ä rite ttä vä PCR-putkien fluore senssin voim a kkuuden mukaan. Valitse New Run Wizard (O hja ttu uu si a jo) -va linta ikkuna sta Ga in O ptim isa tion (Va hvistukse n optimointi). Näyttöön tulee Auto-Gain Optimisation Setup (Automa a ttisen va hvistuksen op timoinnin a setukset) -va linta ikkuna. Valitse kunkin kanavan (Green ja Yellow, kuva 6) Auto-Gain Optimisation Channel Settings (Automaattisen vahvistuksen optim ointika na va n a se tukse t) -va linta ikkunoista O ptim ise Acquiring (O ptim oi ke ruu) (kuva 6) ja na psa u ta O K-pa inike tta . Va rm ista , e ttä Perform Optimisation Before 1st Acquisition (Suorita optimointi ennen 1. keruuta) -va linta ruutu on va littu kullekin kana va lle (kuva 6).

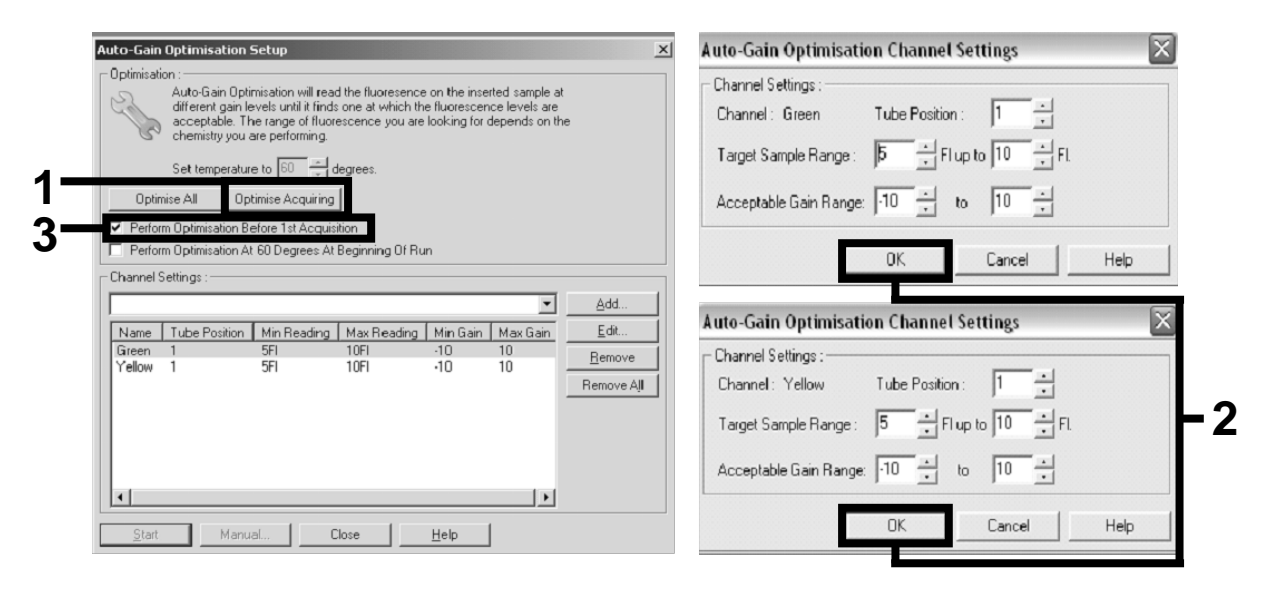

Kuva 6. Fluore se nssika na va n he rkkyyde n sä ä tä m inen.

- 15. Ka na va n ka libroinnilla m ä ä rite tyt va hvistusa rvot ta lle nne ta a n automa attisesti, ja ne luetella an ohjelmoinnin viimeisessä va likkoikkuna ssa . Kä ynnistä ohje lm a Sta rt Run (Aloita a jo) pa inikkeella .
- 16. Syötä roottoria se tu kse t Rotor-Gene -ohjelma ssa (kuva 7).

|                      | Settings: |                   | Given Conc. Format: 123456,789123467 v Unit: copies/reactio v |        | More Options     |
|----------------------|-----------|-------------------|---------------------------------------------------------------|--------|------------------|
|                      | Samples:  |                   |                                                               |        |                  |
|                      |           |                   |                                                               |        | $\circ$ 6 6<br>m |
| C                    | 1D        | Name              | Type                                                          | Groups | Given Conc.      |
|                      |           | $1$ PC            | Positive Control                                              |        |                  |
|                      |           | $2$ PC            | Positive Control                                              |        |                  |
|                      |           | 3 H2O             | <b>NTC</b>                                                    |        |                  |
|                      | 4         |                   | None                                                          |        |                  |
|                      |           | 5 NC              | Negative Control                                              |        |                  |
|                      |           | 6 NC              | Negative Control                                              |        |                  |
|                      |           | 7 H2O             | <b>NTC</b>                                                    |        |                  |
|                      | 8         |                   | None                                                          |        |                  |
|                      |           | 9 <sub>RS</sub>   | Unknown                                                       |        |                  |
|                      |           | 10 BS             | Unknown                                                       |        |                  |
|                      | 11        |                   | None                                                          |        |                  |
|                      | 12        |                   | None                                                          |        |                  |
|                      |           | $13$ S1           | Unknown                                                       |        |                  |
|                      |           | 14 S1             | Unknown                                                       |        |                  |
|                      |           | 15 S <sub>2</sub> | Unknown                                                       |        |                  |
|                      |           | 16 S <sub>2</sub> | Unknown                                                       |        |                  |
|                      |           | 17 S3             | Unknown                                                       |        |                  |
|                      |           | $18$ S3           | Unknown                                                       |        |                  |
|                      |           | $19$ S4           | Unknown                                                       |        |                  |
|                      |           | $20$ S4           | Unknown                                                       |        |                  |
| $\blacktriangleleft$ |           |                   |                                                               |        | ٠                |
|                      | Page:     |                   |                                                               |        |                  |

Kuva 7. Rotor -Gene-asetukset: Edit Samples (Muokkaa näytteitä).

Päätepisteen analysointi Rotor -Gene Q 5plex HRM -laitteen asetusten mukaan

17. Valitse PCR-ohjelman päättymisen jälkeen työkaluriviltä Analysis (Analyysi) (kuva 8).

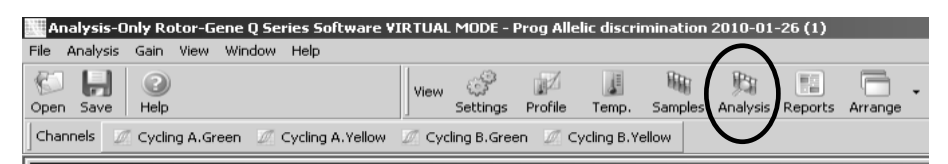

Kuva 8. Analyysi.

18. Ka ksoisna p sa uta Ana lysis (Ana lyysi) -va linta ikkuna n (kuva 9) Cycling A Green (Vihreä jakso) -va ihtoehtoa ja valitse sitten OK. Toista sama Cycling A Yellow (Keltainen jakso) -vaihtoehdolle.

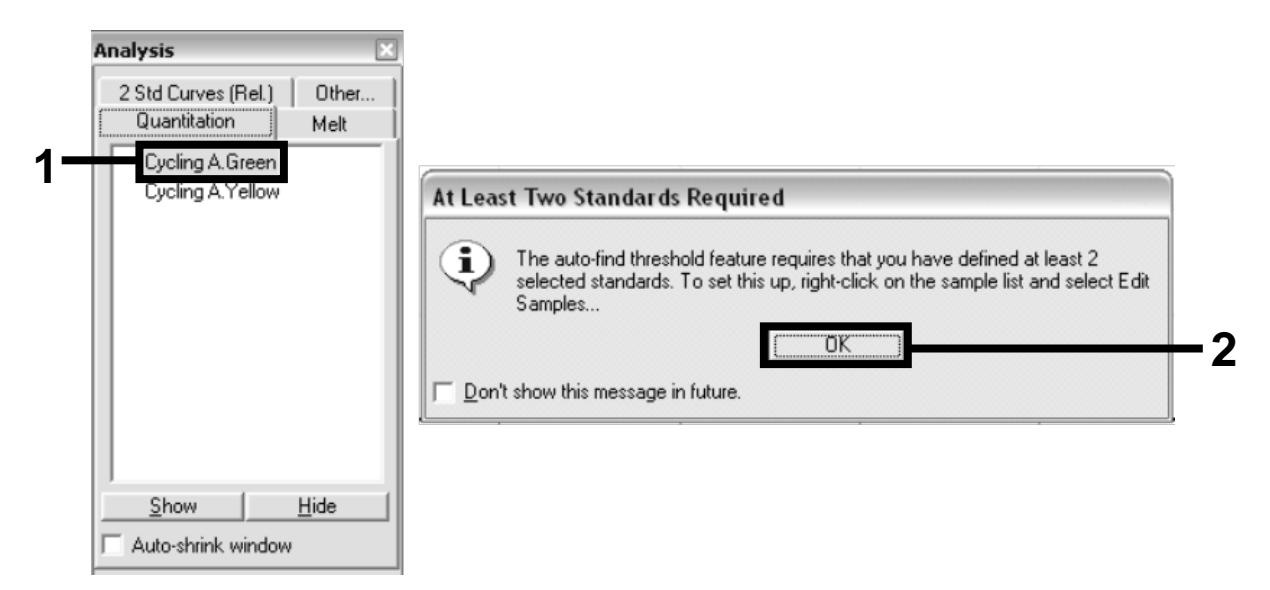

Kuva 9. Kvantitointi: Cycling A. Green (Vihreä jakso).

19. Näyttöön tulee uusi ikkuna (kuva 10). Valitse molemmista ruuduista Slope Correct (Pudotus oikea), kuten kuvassa 10.

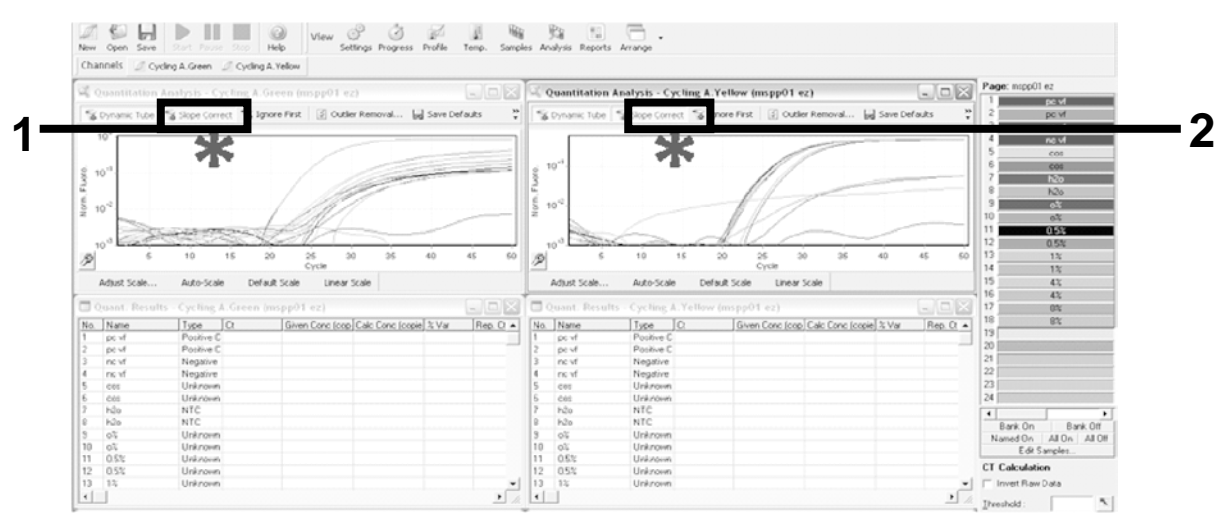

Kuva 10. Slope Correct (Pudotus oikea) -a setuksen määrittäminen.

20. Jos ha lua t vie dä tie dot, ta lle nna ne Exce l®-la skenta ta ulukkona . Valitse OK, anna vientitie dostolle nimi ja tallenna tekstitie dosto  $(*.txt).$ 

21. Ava a te kstitie dosto Exce lissä ja va litse sa ra ke A. Va litse Da ta (Tiedot), Convert (Muunna) ja Next (Seuraava). Valitse Comma (Pilkku) ja napsauta End (Lopeta) -painiketta. Tulokset tulevat näyttöön, kuten kuvassa 11.

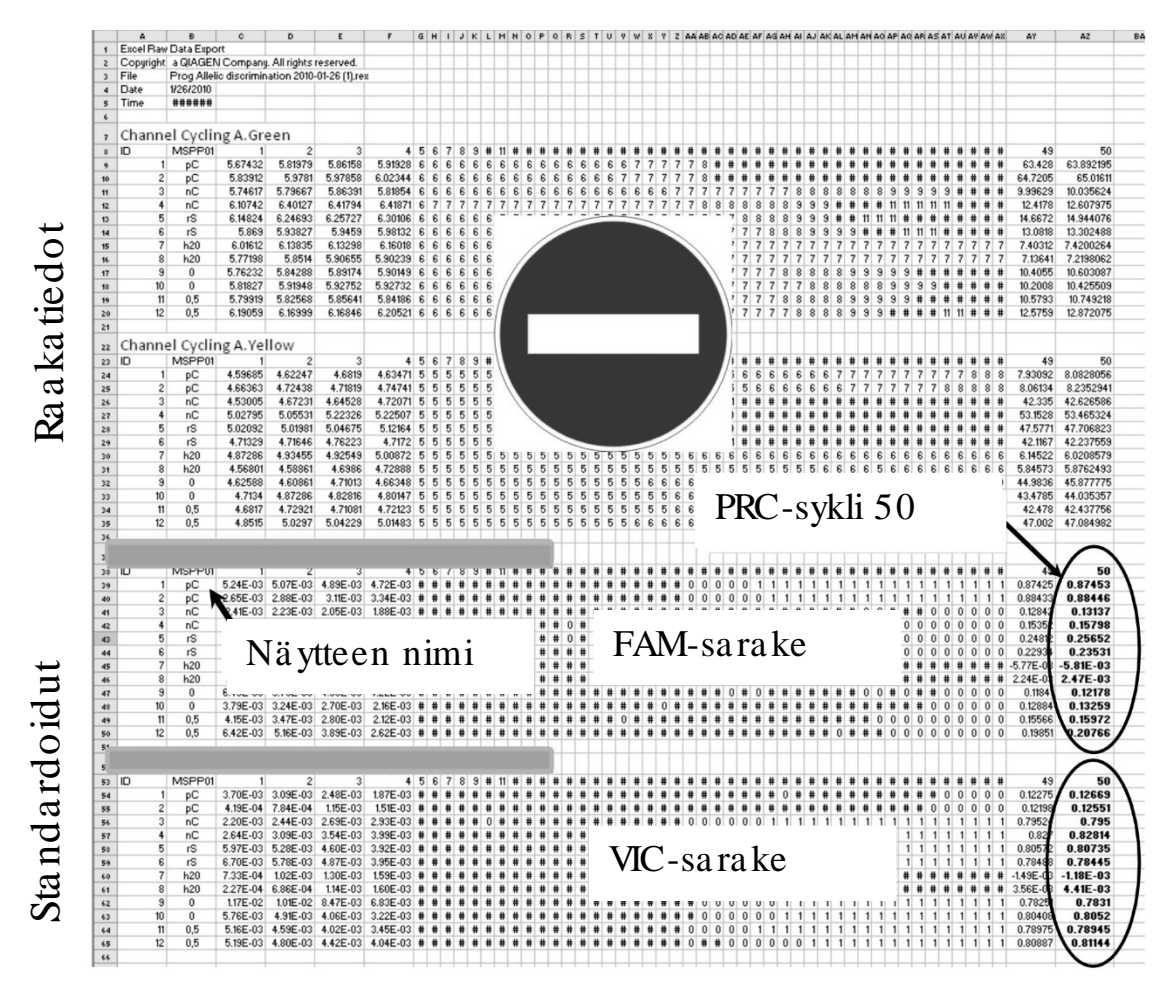

Kuva 11. Tulosten e simerkki Excel-tiedostossa.

Huoma utus: Tiedostossa on ra akatietoja ja sta ndardoituja tietoja. Vain standardoidut tiedot on arvioitava.

Nämä tiedot annetaan taulukon Cycling A Green (Vihreä jakso) -kanavan kvantitatiivisessa analyysissä ja Cycling A Yellow (Keltainen jakso) -kanavan kvantitatiivisessa analyysissä. PCR-syklissä 50 kerätyt tiedot (ympyröissä oikealla) ovat tulkitta viksi tarkoitettuja tietoja.

### <span id="page-20-0"></span>Protokolla: qPCR-a jo Applied Biosystems- ja ABI PRISM la itteilla

96-kuoppa isella qPCR-laitteella suosittelemme tekemään kaikki mittaukset kahdesti, kuten taulukossa 5 esitetä än.

Taulukko 5. Reaktioiden määrä Applied Biosystems 7300- ja 7500-, ABI PRISM 7000-, ABI PRISM 7700- ja ABI PRISM 7900HT -la itteilla

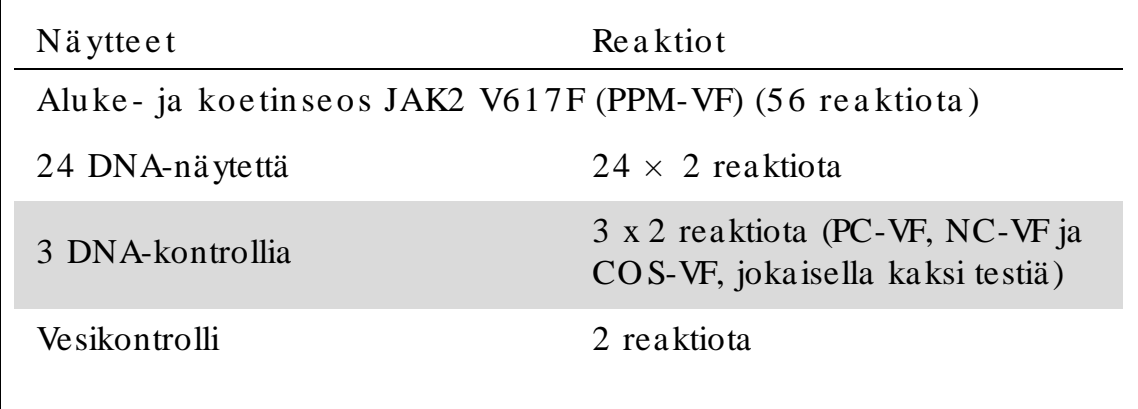

Näytte iden käsittely Applied Biosystems 7300- ja 7500-, ABI PRISM 7000-, ABI PRISM 7700- ja ABI PRISM 7900HT -la itteilla

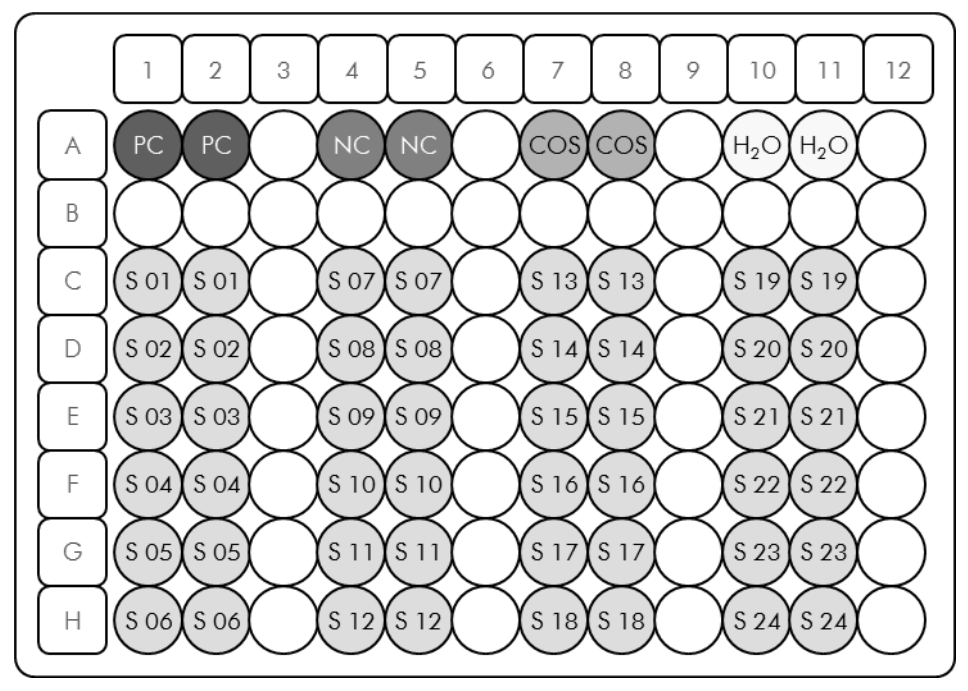

Kuva 12. Ehdotettu levyjärjestys yhtä koetta varten, kun koe tehdään *ipsogen* JAK2 Muta Screen Kit -sarjalla. PC: positive control (positiivinen kontrolli); NC: negative control (negatiivinen kontrolli); COS: cut-off sample (katkaistu näyte); S: DNA-näyte;  $H_2O$ : vesikontrolli.

#### qPCR-a jo Applie d Biosyste m s 7300- ja 7500-, ABI PRISM 7000-, ABI PRISM 7700- ja ABI PRISM 7900HT -la itteilla

Huoma utus: tee kaikki va iheet jä ällä.

#### Me ne te lm ä

- 1. Sulata ka ikki ta rvitta vat osat ja a seta ne jäähauteeseen. O sat tulisi otta a paka stimesta noin 10 minuuttia ennen a loittamista.
- 2. Se koita hyvin ja se ntrifugoi he tki ka ikkia putkia (noin 10 sekuntia 10 000 rpm:n nopeudella, jotta neste kertyy putken pohjalle).
- 3. Va lm ista se ura a va qPCR-seos kä siteltä vien nä ytteiden mä ä rä n mukaan.

Kaikki pitoisuudet koskevat reaktion lopullista mä ärää.

Taulukossa 6 esitetää n pipetointijärjestys yhden reagenssiseoksen valmistusta varten. La skelma perustuu lopulliseen reaktioon, jonka määrä on 25 µl. Esiseos voidaa n valmista a reaktioiden mä ärän muka an samalla aluke- ja koetinseoksella. Mukaa n on sisällytetty lisätilavuutta pipetointivirheen kompensoimista varten.

Applied Biosystems 7300- ja 7500-, ABI PRISM 7000-, ABI PRISM 7700- ja ABI PRISM 7900HT -laitteissa *ipsogen* JAK2 Muta ScreenKit -sarjaa voidaan käyttä ä 24 näytteen kaksinkertaiseen a nalysointiin yhdessä kokeessa (kuva 12), 20 näytteen kaksinkertaiseen analysointiin kahdessa kokeessa tai 15 näytteen ka ksinkertaiseen a na lysointiin kolmessa kokeessa.

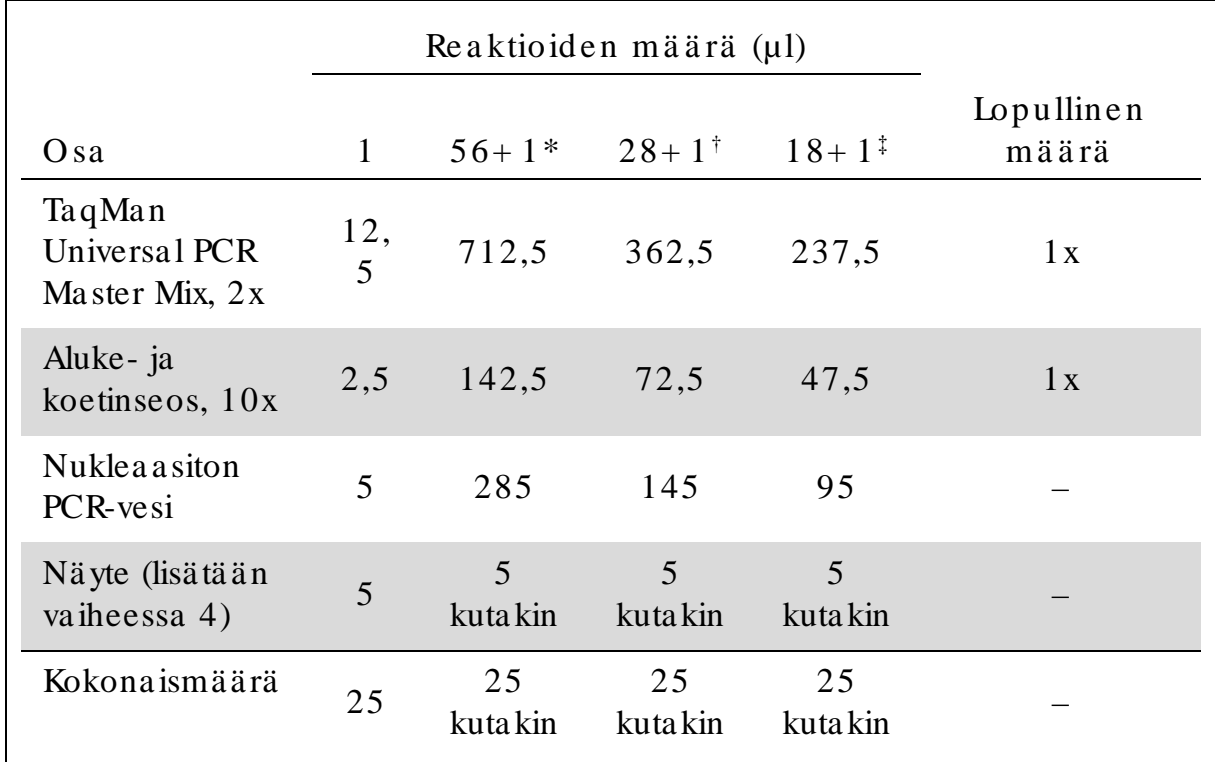

Ta ulukko 6. qPCR-seoksen va lmistus

\* 24 näytettä; yksi koe/ sarja.

† 10 näytettä; kaksi koetta/ sarja.

† 5 näytettä; kolme koetta/ sarja.

- 4. Se koita qPCR-se os hyvin ja se ntrifugoi sitä h e tki (noin 10 sekuntia 10 000 rpm:n nopeudella, jotta neste kertyy putken pohjalle).
- 5. Annostele 20 µl qPCR-esiseosta kuoppaa kohti.
- 6. Lisä ä 5 µl DNA-nä ytema teria a lia ta i kontrolleja va sta a va a n kuoppaan (kokonaismäärä on 25 µl).
- 7. Se koita va rova sti pipe toim a lla ylös ja a la s.
- 8. Sulje levy ja sentrifugoi hetken aikaa  $(300 \times g, \text{noin } 10 \text{ sekuntia}).$
- 9. Aseta levy PCR-laitteeseen valmistajan suositusten mukaan.
- 10. Ohjelmoi PCR -laitteeseen taulukon 7 mukainen PCR -ohjelma ja käynnistä ajo.

| Hold (Pito)      | Lämpötila: $50^{\circ}$ C<br>Aika: $2 \text{ min}$  |
|------------------|-----------------------------------------------------|
| Hold (Pito) $2$  | Lämpötila: $95^{\circ}$ C<br>Aika: 10 min           |
| Cycling (Syklit) | 50 kertaa<br>92 °C,15 sekuntia<br>60 °C, 1 minuutti |

Ta ulukko 7. Lä m pötila profiili: Applie d Biosyste m s- ja ABI PRISM la itteilla

Applie d Biosyste m s- ja ABI PRISM -la itteiden lukemisen jä lkeisen a jon a na lysointi

Tietoja Applied Biosystems 7300- ja 7500-, ABI PRISM 7000-, ABI PRISM 7700- ja ABI PRISM 7900HT -laitteiden ohjelmoinnista on laitteen käyttöoppaassa. O hjelman asetukset on selkeyden vuoksi merkitty mustilla kehyksillä.

- 11. Kun a jo on pä ä ttyn yt, va litse Sta rt/ Progra m (Kä ynnistä / O hje lm a ) ja sitten File/New (Tiedosto/Uusi).
- 12. Va litse Ne w Docu m e nt Wiza rd (O hja ttu uusi a sia kirja ) va linta ikkuna n Assa y (Mä ä ritys) -pudotusva likosta Alle lic Discrimination (Alle e lien erotus) (kuva 13).
- 13. Hyväksy Container (Säiliö)- ja Template (Malli) kenttien ole tusa se tukset (96-Well Clear [96-ku oppainen tyhjä] ja Blank Document [Tyhjä a sia kirja], kuva 13). Lisää Plate Name (Levyn nimi) -kenttään AD Post-read (kuva 13) ja valitse Next> (Seuraava). Näyttöön tulee Select Markers (Valitse markkerit) - valintaikkuna.

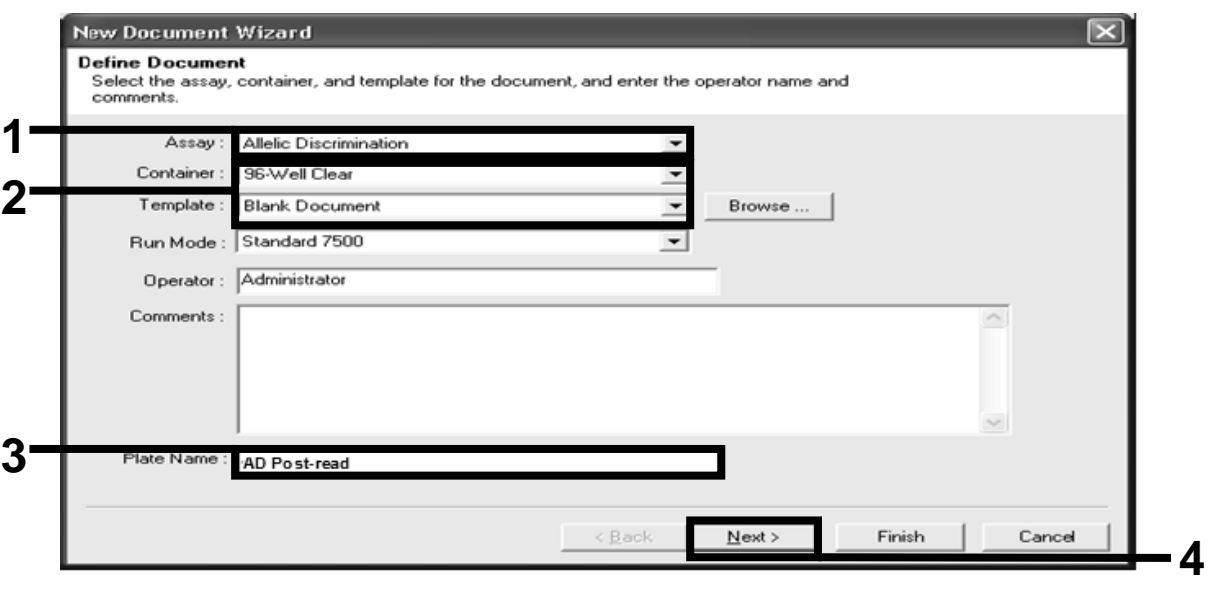

Kuva 13. Esia setukset uuden lukemisen jälkeisen ajon luontia varten (New Docume nt Wiza rd [O hja ttu uusi a sia kirja ] -ikkuna ssa ).

- 14. Jos Select Markers (Valitse markkerit) valinta ikkunan Markers in Document (Asia kirjan markkerit) -ruudussa on käyttökohteeseen sopiva ma rkke ri, siirry va iheeseen [18.](#page-25-0) Jos ei ole, siirry va iheeseen [15.](#page-24-0)
- <span id="page-24-0"></span>15. Luo tunnistimet ja markkerit seuraavien ohjeiden mukaan. Valitse New Detector (Uusi tunnistin) (kuva 14).

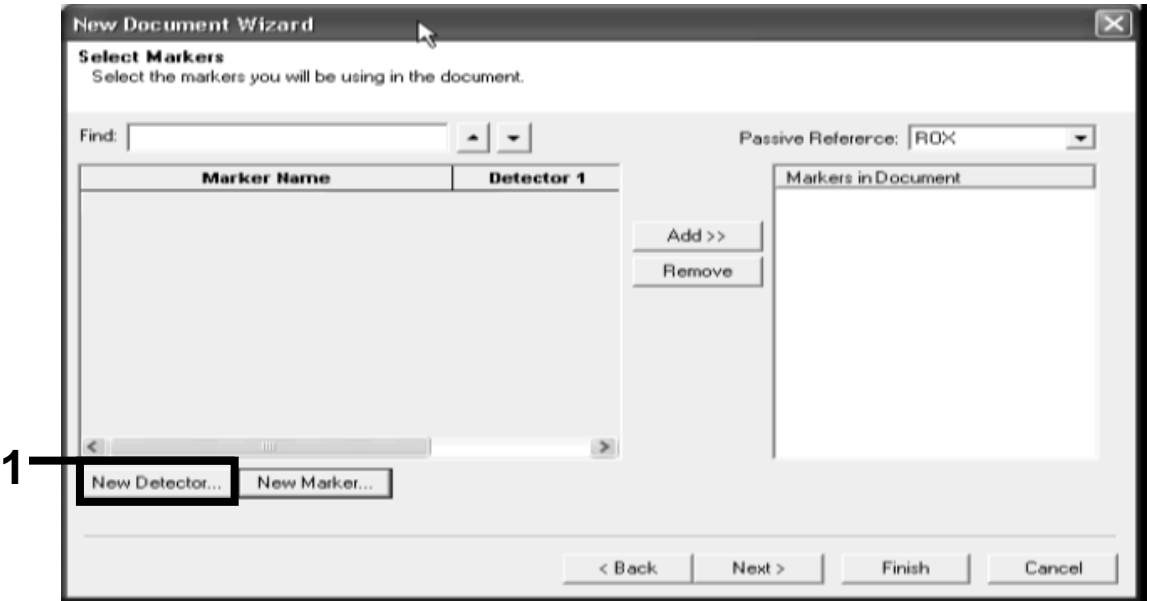

Kuva 14. Markers in Document (Asiakirjan markkerit) -ruudussa ei ole kä yttökohte e se en sopiva a markke ria.

16. Kirjoita New Detector (Uusi tunnistin) -valintaikkunan Name (Nimi) kenttään *Allele A* (kuva 15). Jätä Reporter Dye (Reportterin väri) kenttään FAM -asetus. Napsa uta Color (Väri) -painiketta, valitse väri ja napsauta OK -painiketta (kuva 15). Valitse Create Another (Luo toinen) (kuva 15).

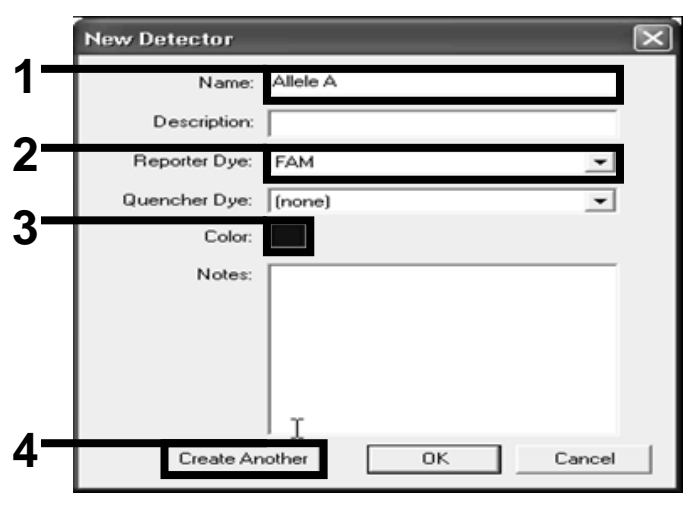

Kuva 15. Tunnistimien luonti.

- 17. Kirjoita New Detector (Uusi tunnistin) valintaikkunan Name (Nimi) kenttään *Allele B*. Valitse Reporter Dye (Reportterin väri) - kentästä VIC. Napsauta Color (Väri) -painiketta, valitse väri ja napsauta OK painiketta.
- <span id="page-25-0"></span>18. Valitse Select Markers (Valitse markkerit) -valintaikkunasta New Marker (Uusi markkeri) (kuva 14).
- 19. Kirjoita New Mark er (Uusi markkeri) -valintaikkunan New Marker Name (Uuden markkerin nimi) - kenttään JAK2 (kuva 16). Valitse tunnistimet Allele A (Alleeli A) ja Allele B (Alleeli B), jotka luotiin vaiheissa 16 ja 17 (tai jotka on jo määritetty), ja napsauta OK painiketta ( kuva 16).

|            | New Marker Name: JAK2<br>Gelect two detectors for this marker : |            |                     |
|------------|-----------------------------------------------------------------|------------|---------------------|
| <b>Use</b> | <b>Detector Name</b>                                            |            | Reporter   Quencher |
| ☞          | Allele B                                                        | VIC        | (none)              |
| ☞          | Allele A                                                        | <b>FAM</b> | (none)              |
|            |                                                                 |            |                     |
|            |                                                                 |            |                     |

Kuva 16. Ma rkke re iden luonti.

20. Valitse Select Markers (Valitse markkerit) -valinta ikkunasta aiemmin luotu JAK2 tai sopiva valmiiksi määritetty markkeri ja napsauta Add> > (Lisä ä ) -pa inike tta (kuva 17).

Huoma utus: Jos haluat poistaa markkerin, valitse se ja napsa uta Remove (Poista) -pa iniketta.

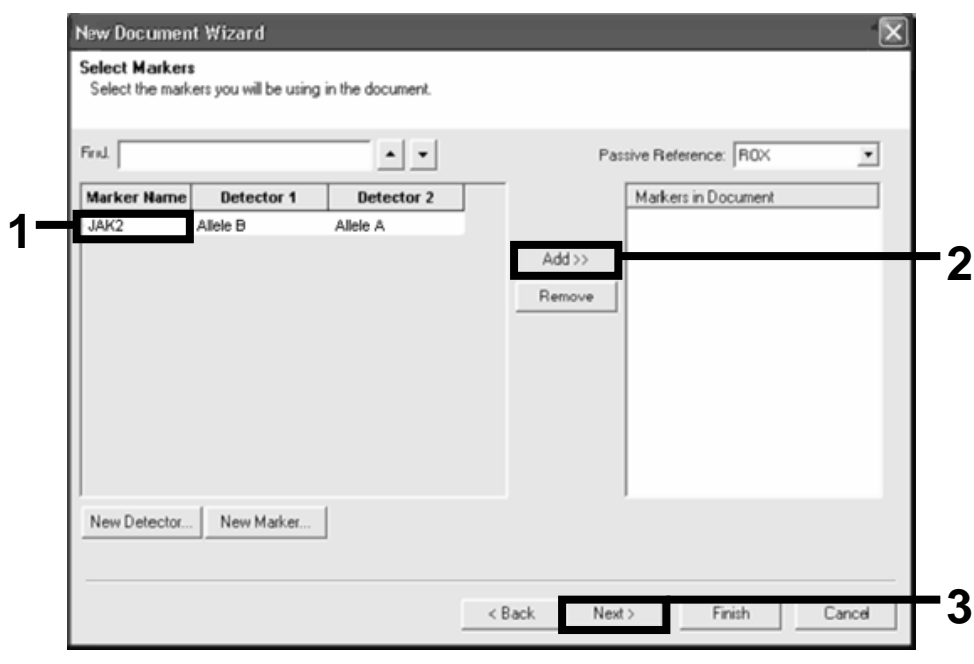

Kuva 17. Markke reiden valitseminen.

- 21. Valitse Next> (Seura a va).
- 22. Valitse Setup Sample Plate (Näytelevyn asennus) -valinta ikkunassa nä ytteitä sisä ltä vie n kuoppien ma rkke ri na psa utta m a lla ja vetä m ä llä sitä. Valitse Finish (Lopeta).
- 23. Valitse Instrument (Instrumentti) -välilehti ja vaihda Sample Volume (Näytteen tilavuus) -kentän arvoksi 25 µl.
- 24. Valitse File/Save (Tiedosto/Tallenna) ja napsauta Save (Tallenna) painikett a, jotta levyn luonnin yhteydessä määritetty nimi säilyy.
- 25. Aseta reaktiolevy laitteeseen valmistajan suositusten mukaan.
- 26. Käynnistä lukemisen jälkeinen ajo. Napsauta Post -Read (Jälkiluku) painiketta.

Laite suorittaa 1 syklin ajon, joka kestää 60 sekuntia 60 °C:n lämpötilassa. Tämän ajon aikana laite kerää kuoppien FAM- ja VIC-fluoresenssin (kuva 18).

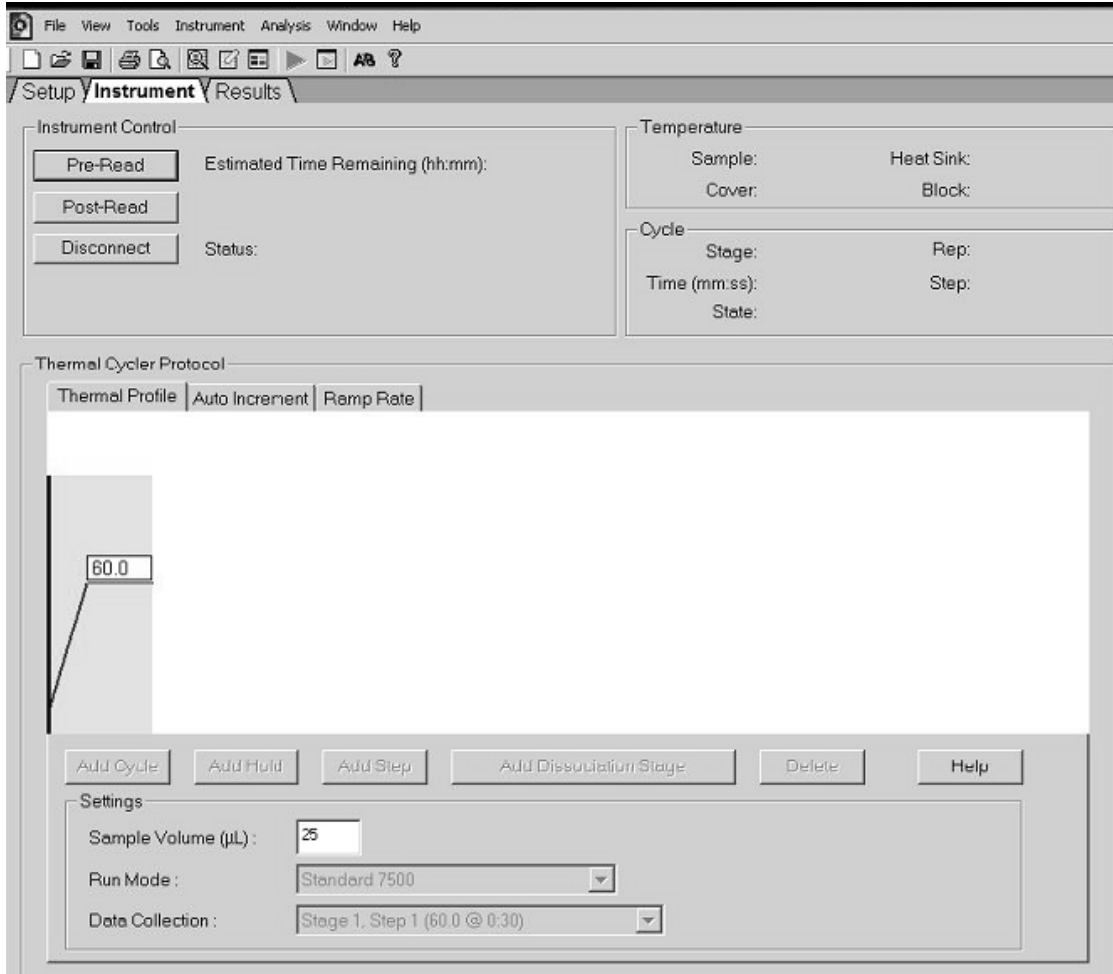

Kuva 18. Lukemisen jälkeinen ajo.

#### 27. Valitse File/Export (Tiedosto/Vie) ja vie tulokset Excel-tiedostoon Re sults (Tulokset) -pa inikke ella. Tulokset tule vat näyttöön, kuten kuva ssa 19.

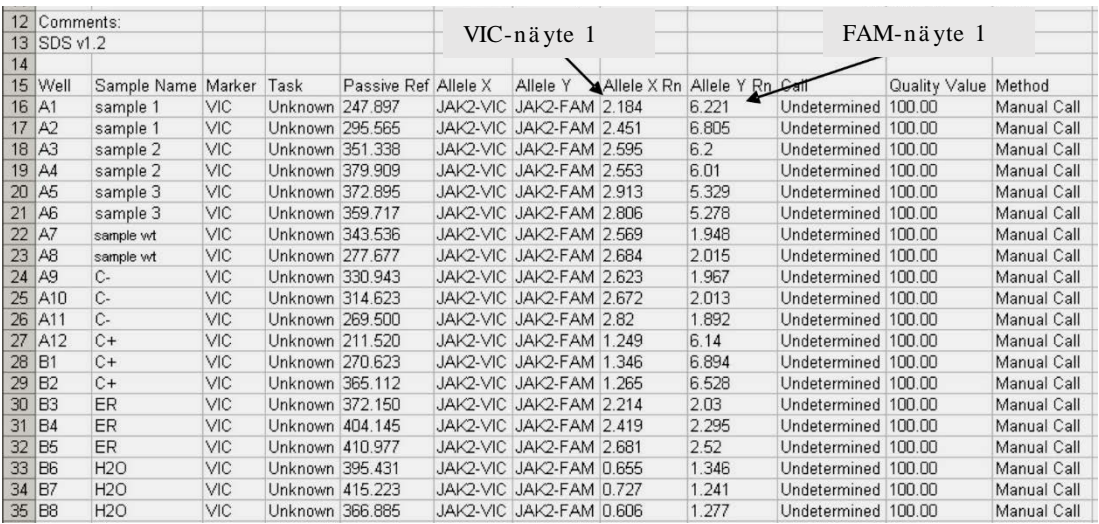

Kuva 19. Tulosten e simerkki Excel-tiedostossa.

# <span id="page-29-0"></span>Protokolla: qPCR-a jo LightCycler 480 -laitteella

96-kuoppa isella qPCR-laitteella suosittelemme tekemään kaikki mittaukset kahdesti, kuten taulukossa 8 esitetä än.

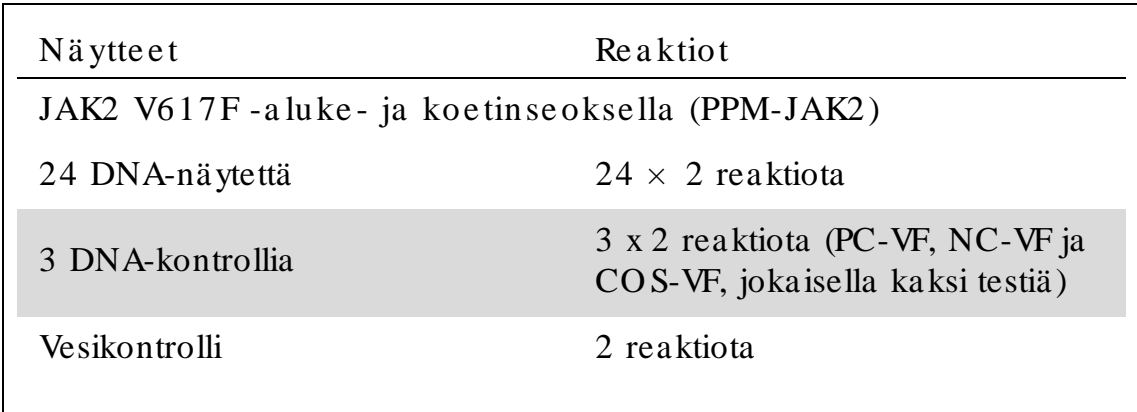

Taulukko 8. Reaktioiden määrä: LightCycler 480 -laite

Nä ytte ide n kä sitte ly LightCycle r 480 -la itteella

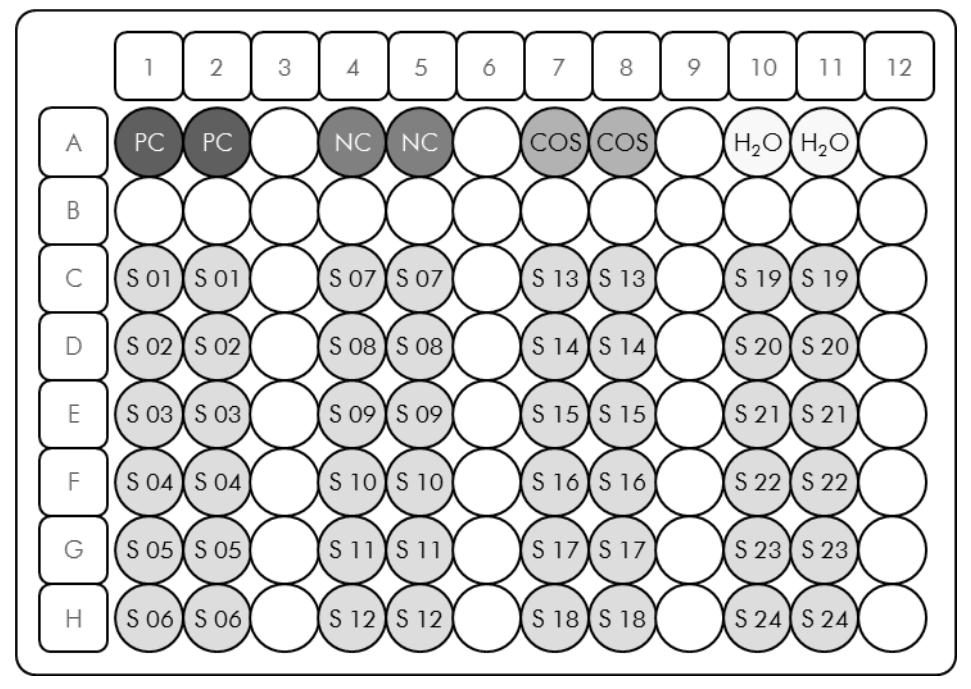

Kuva 20. Ehdotettu levyjärjestys yhtä koetta varten, kun koe tehdään *ipsogen* JAK2 Muta *Screen* Kit -sarjalla. PC: positive control(positiivinen kontrolli); NC: negative control (negatiivinen kontrolli); COS: cut-off sample (katkaistu näyte); S: DNA-näyte;  $H_2O$ : vesikontrolli.

qPCR-ajo LightCycler 480 -laitteella Huomautus : tee kaikki vaiheet jäällä.

#### Menetelmä

- 1. Sulata kaikki tarvittavat osat ja aseta ne jäähauteeseen. Osat tulisi ottaa pakastimesta noin 10 minuuttia ennen aloittamista.
- 2. Sekoita hyvin ja sentrif ugoi hetki kaikkia putkia (noin 10 sekuntia 10 000 rpm:n nopeudella, jotta neste kertyy putken pohjalle).
- 3. Valmista seuraava qPCR -seos käsiteltävien näytteiden määrän mukaan.

Kaikki pitoisuudet koskevat reaktion lopullista määrää.

Taulukossa 9 esitetään pipetointijärjestys yhden reagenssiseoksen valmistusta varten. Laskelma perustuu lopulliseen reaktioon, jonka määrä on 25 µl. Esiseos voidaan valmistaa reaktioiden määrän mukaan samalla aluke- ja koetinseoksella. Mukaan on sisällytetty lisätilavuutta pipetointivirheen kompensoimista varten.

LightCycler 480 -laitteessa *ipsogen* JAK2 MutaScreenKit -sarjaa voidaan käyttää 24 näytteen kaksinkertaiseen analysointiin yhdessä kokeessa (kuva 20), 20 näytteen kaksinkertaiseen analysointiin kahdessa kokeessa tai 15 näytteen kaksinkertaiseen analysointiin kolmessa kokeessa.

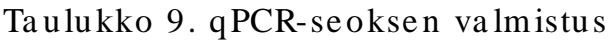

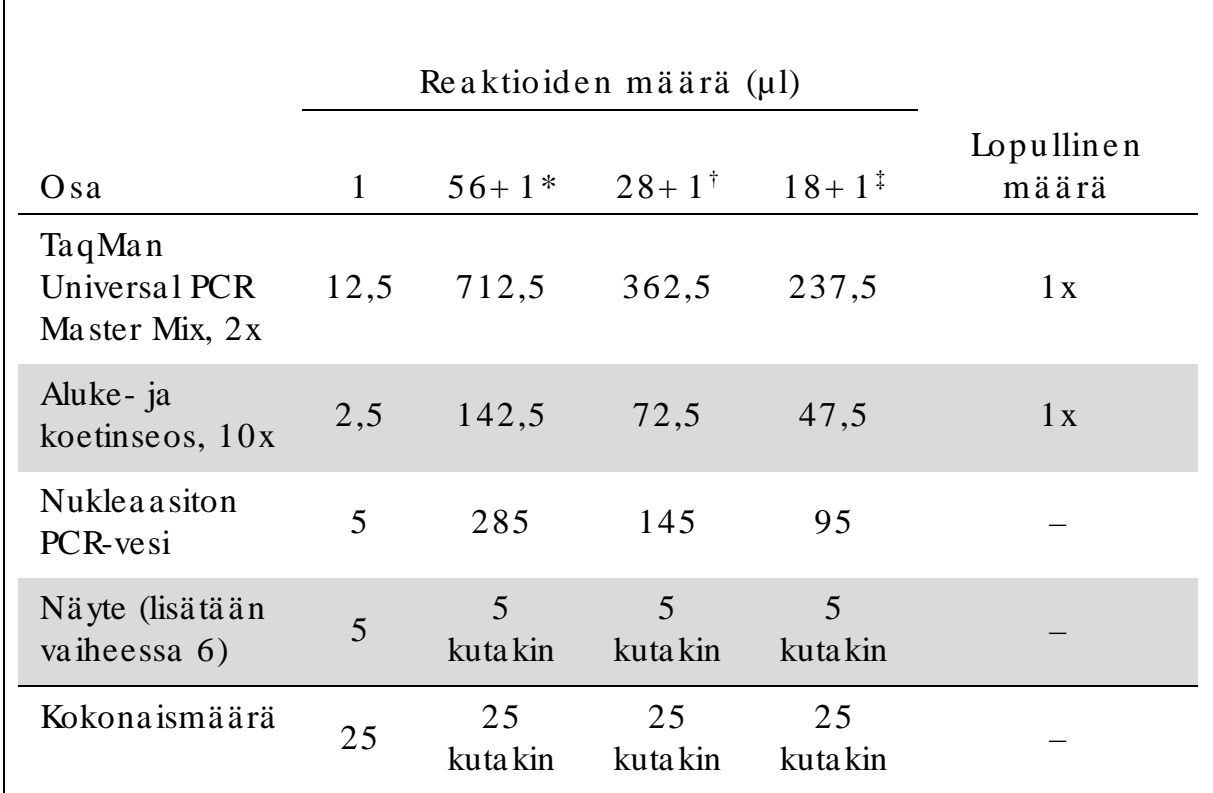

\* 24 näytettä; yksi koe/ sarja.

† 10 näytettä; kaksi koetta/ sarja.

† 5 näytettä; kolme koetta/ sarja.

- 4. Se koita qPCR-se os hyvin ja se ntrifugoi sitä h e tki (noin 10 sekuntia 10 000 rpm:n nopeudella, jotta neste kertyy putken pohjalle).
- 5. Annostele 20 µl qPCR-esiseosta kuoppaa kohti.
- 6. Lisä ä 5 µl DNA-nä ytema teria a lia ta i kontrolleja va sta a va a n kuoppaan (kokonaismäärä on 25 µl).
- 7. Se koita va rova sti pipe toim a lla ylös ja a la s.
- 8. Sulje levy ja sentrifugoi hetken aikaa  $(300 \times g, \text{noin } 10 \text{ sekuntia}).$
- 9. Aseta levy PCR-laitteeseen valmistajan suositusten mukaan.
- 10. Valitse aloitussivulta New Experiment (Uusi koe).
- 11. Jos käytät LightCycler 480 I -laitetta, noudata 11a -vaiheen ohjeita. Jos käytät LightCycler 480 II -laitetta, noudata 11b -vaiheen ohjeita. Tietoja LightCycler 480 -laitteen ohjelmoinnista on laitteen käyttöoppaassa. Ohjelman asetukset on selkeyden vuoksi merkitty mustilla kehyksillä.

11a. LightCycler 480 I: Valitse Multi Color Hydrolysis Probe (Monivärinen hydrolyysinanturi), napsauta Customize (Mukauta)<br>painiketta ja tarkista, että kanavat FAM (483 – –533) ja Hex (533––568) painiketta ja tarkista, että kanavat FAM (483 (eli VIC) on valittu (kuva 21). Aseta Reaction Volume (Reaktion tilav uus) - kentän arvoksi 25 µl (kuva 21) ja siirry vaiheeseen [12.](#page-34-0)

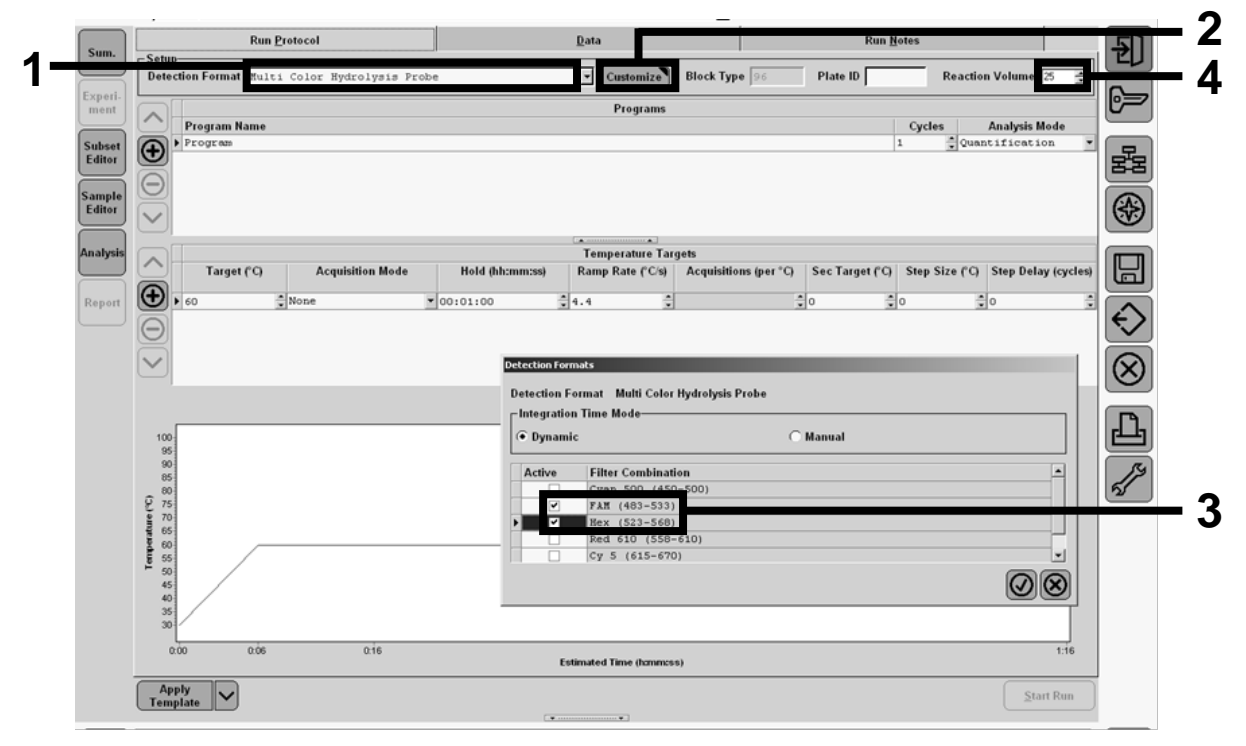

Kuva 21. LightCycler 480 I: Tunnistusmuodon määrittäminen.

11b. LightCycler 480 II: Valitse Dual Color Hydrolysis Probe (Ka ksivä rine n hydrolyysia nturi), na psa uta Custom ize (Mu ka uta ) pa inike tta ja ta rkista , e ttä ka na va t FAM (465–510) ja VIC / HEX / (533–580) on va littu (kuva 22). Ase ta Re a ction Volum e (Re a ktion tila vuus) -kentän arvoksi 25 µl (kuva 22) ja siirry vaiheeseen [12.](#page-34-0)

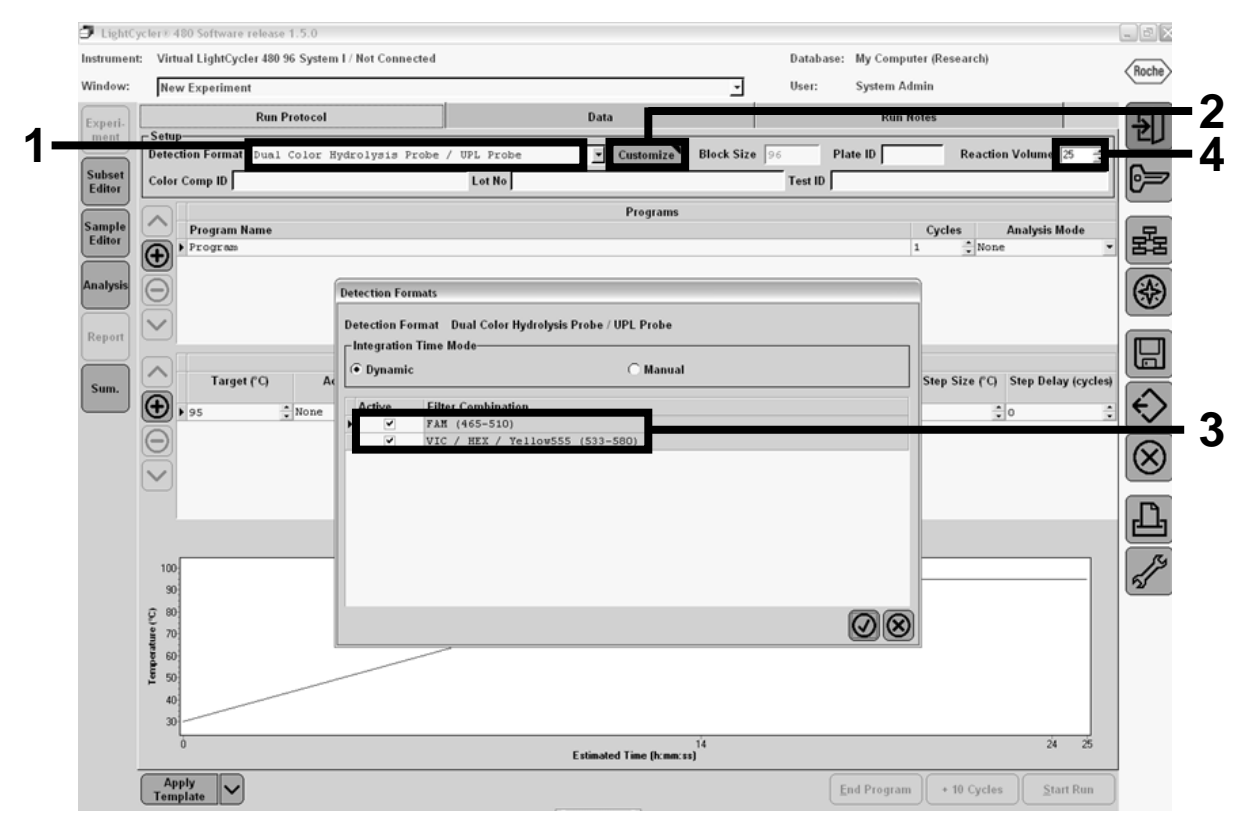

Kuva 22. LightCycler 480 II: Tunnistusmuodon määrittäminen.

<span id="page-34-0"></span>12. Ohjelmoi PCR-laitte e se en ta ulukon 10 mukainen PCR-ohjelma ja kä ynnistä a jo.

Huoma utus: kun kuvailet la itteen levyjärjestystä, valitse Step 1 : select workflow Vaihe 1: valitse työnkulku) -kohdasta Endpt Geno (Pä ätetapahtuman genotyypitys).

| Hold (Pito)        | Lämpötila: $50^{\circ}$ C<br>Aika: 2 min                                |
|--------------------|-------------------------------------------------------------------------|
| Hold (Pito) $2$    | Lämpötila: $95^{\circ}$ C<br>Aika: $10 \text{ min}$                     |
| Cycling $(Syklit)$ | 50 kertaa<br>92 °C,15 sekuntia; yksi<br>$60^{\circ}$ C 1 minuutti; yksi |
| $Hold$ (Pito) 3    | $60^{\circ}$ C 1 minuutti; yksi                                         |

Taulukko 10. LightCycler 480 -laitteen lämpötilaprofiili

Päätepisteen analysointi LightCycler 480 -laitteella

- 13. Kun a jo on va lm is, na psa uta Ana lysis (Ana lyysi) -pa iniketta .
- 14. Va litse Cre a te Ne w Ana lysis (Luo uu si a na lyysi) -va linta ikkuna sta Endpoint Genotyping (Päätetapahtuman genotyypitys). Valitse a na lysoita va ryhm ä Subse t (Ala sa rja ) -va likosta (kuva 23).

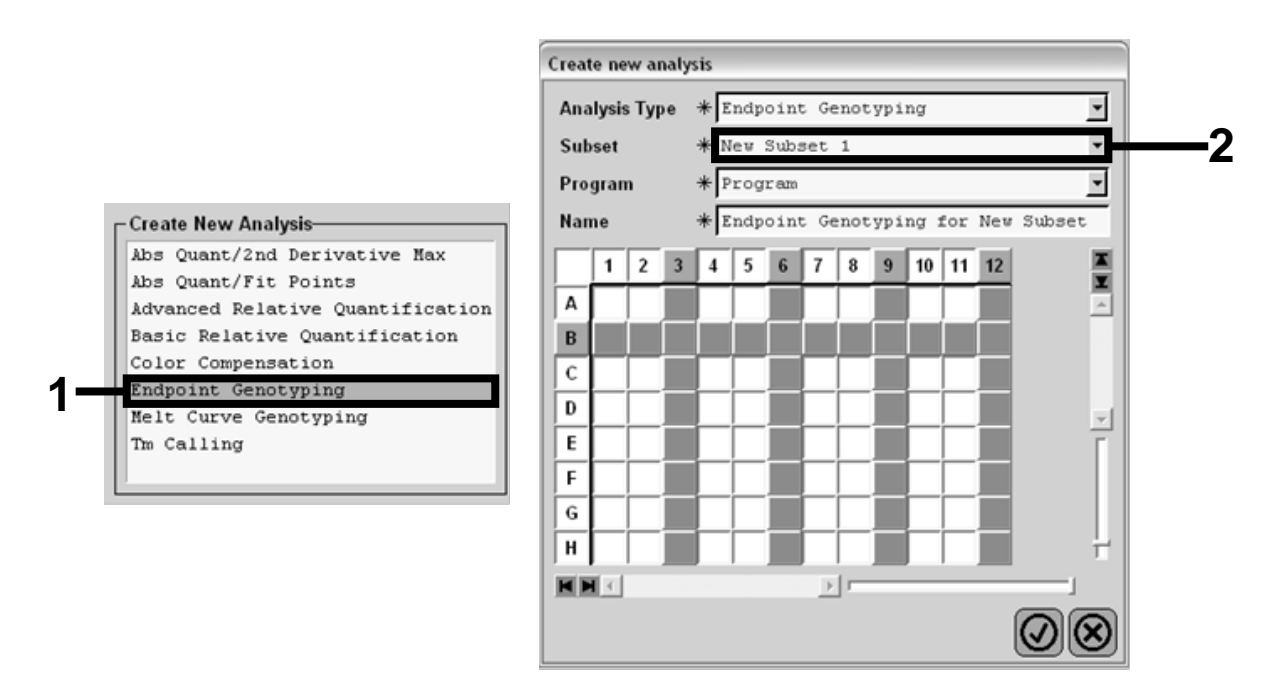

Kuva 23. Ana lyysityypin ja ana lysoita van ryhmän valitseminen.

15. Valitse seuraavan ikkunan Allele X (Alleeli X) -kohdasta Hexfluore senssi (eli VIC) ja Allele Y (Alleeli Y) - kohdasta FAMfluore se nssi (kuva 24).

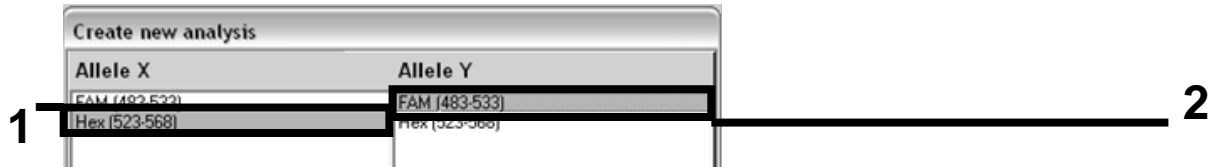

Kuva 24. Fluoresenssin valitseminen Allele X (Alleeli X)- ja Allele Y (Alleeli Y) kohdista .

16. Se ura a va ssa ikkun a ssa (kuva 25) e site tä ä n le vyjä rje stys (1, ylhä ä llä va se m m a lla), n ä ytte iden fluore senssien tulokset (2, a lha a lla va se m m a lla ) ja pisteka a vio, josta nä hdä ä n a lleelien erotte lu (3, oike a lla ; 50. PCR-syklissä m ita ttu FAM- ja VIC-fluore se nssi).

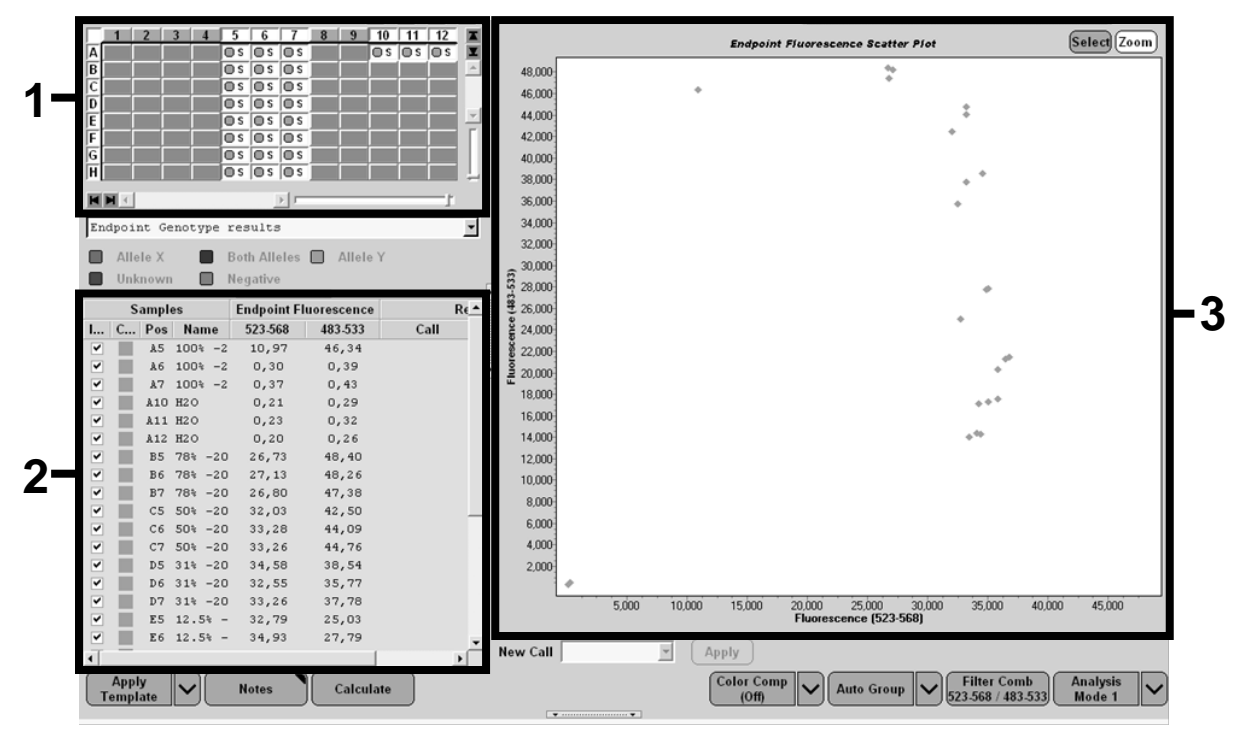

Kuva 25. Tie tojen yhteenveto.

17. Jos ha lua t viedä tie dot, na psa uta nä ytetulosten ma llia hiiren ka kkospa inikkeella ja va litse Export Ta ble (Vie ta ulukko). Tie dosto ta lle nne ta a n te kstim uodossa (.txt).

18. Ava a tie dosto Exce lissä , jotta voit ka tse lla ja a na lysoida tuloksia . Tulokset tulevat näyttöön, kuten kuvassa 26.

| <b>X</b>       | <b>Microsoft Excel - test</b> |                                                                      |            |                                                                         |                                                            |                           |      |       |
|----------------|-------------------------------|----------------------------------------------------------------------|------------|-------------------------------------------------------------------------|------------------------------------------------------------|---------------------------|------|-------|
| 国              | Fichier                       | Affichage<br>Edition                                                 | Insertion  | Format<br>Outils                                                        | Données                                                    | Fenêtre<br>$\overline{z}$ |      |       |
|                | GH                            | 69 I Q                                                               | る毛磨→ダ め・ペー |                                                                         | <b>Σ - 58 2↓ 3↓ 101 - 123 &amp; &amp; 24 &amp; 2</b>   Cal |                           |      |       |
|                | A1                            |                                                                      |            | fx Experiment: OB 08-12-16 Active filters: FAM (483-533), Hex (523-568) |                                                            |                           |      |       |
|                | A                             | B                                                                    | c          | D                                                                       | E                                                          | F                         | G    |       |
| $\mathbf{1}$   |                               | Experiment: 08 08-12-16 Active filters: FAM (483-533), Hex (523-568) |            |                                                                         |                                                            |                           |      |       |
| $\overline{2}$ | Include                       | Color                                                                | Pos        | Name                                                                    | 523-568                                                    | 483-533                   | Call | Score |
| 3              | True                          | 10789024 A5                                                          |            | 100%-20                                                                 | 10.971                                                     | 46.335                    |      | 0.00  |
| 4              | True                          | 10789024 A6                                                          |            | 100%-20                                                                 | 0.302                                                      | 0.392                     |      | 0.00  |
| 5              | True                          | 10789024 A7                                                          |            | 100%-20                                                                 | 0.369                                                      | 0.425                     |      | 0.00  |
| 6              | True                          | 10789024 A10                                                         |            | H <sub>20</sub>                                                         | 0.207                                                      | 0.290                     |      | 0.00  |
| 7              | True                          | 10789024 A11                                                         |            | H <sub>20</sub>                                                         | 0.233                                                      | 0.319                     |      | 0.00  |
| 8              | True                          | 10789024 A12                                                         |            | H <sub>20</sub>                                                         | 0.203                                                      | 0.261                     |      | 0.00  |
| 9              | True                          | 10789024 B5                                                          |            | 78%-20                                                                  | 26.731                                                     | 48.396                    |      | 0.00  |
|                | 10 True                       | 10789024 B6                                                          |            | 78%-20                                                                  | 27.125                                                     | 48.262                    |      | 0.00  |
|                | 11 True                       | 10789024 B7                                                          |            | 78%-20                                                                  | 26,803                                                     | 47.383                    |      | 0.00  |
|                | 12 True                       | 10789024 C5                                                          |            | 50%-20                                                                  | 32,035                                                     | 42,495                    |      | 0.00  |
|                | 13 True                       | 10789024 C6                                                          |            | 50%-20                                                                  | 33.278                                                     | 44.086                    |      | 0.00  |
|                | 14 True                       | 10789024 C7                                                          |            | 50%-20                                                                  | 33.261                                                     | 44.760                    |      | 0.00  |
|                | 15 True                       | 10789024 D5                                                          |            | $31% - 20$                                                              | 34.584                                                     | 38.536                    |      | 0.00  |
|                | 16 True                       | 10789024 D6                                                          |            | 31%-20                                                                  | 32,549                                                     | 35.766                    |      | 0.00  |
|                | 17 True                       | 10789024 D7                                                          |            | $31% - 20$                                                              | 33.262                                                     | 37.780                    |      | 0.00  |
|                | 18 True                       | 10789024 E5                                                          |            | 12.5%-20                                                                | 32.794                                                     | 25.028                    |      | 0.00  |
|                | 19 True                       | 10789024 E6                                                          |            | 12.5% - 20                                                              | 34.932                                                     | 27.788                    |      | 0.00  |
|                | 20 True                       | 10789024 E7                                                          |            | 12.5% - 20                                                              | 35,089                                                     | 27,848                    |      | 0.00  |
|                | 21 True                       | 10789024 F5                                                          |            | $5% - 20$                                                               | 35,838                                                     | 20.289                    |      | 0.00  |
|                | 22 True                       | 10789024 F6                                                          |            | $5% - 20$                                                               | 36,786                                                     | 21.487                    |      | 0.00  |
|                | 23 True                       | 10789024 F7                                                          |            | $5% - 20$                                                               | 36.546                                                     | 21.319                    |      | 0.00  |
|                | 24 True                       | 10789024 G5                                                          |            | $2\% - 20$                                                              | 35,082                                                     | 17.334                    |      | 0.00  |
|                | 25 True                       | 10789024 G6                                                          |            | 2%-20                                                                   | 35,834                                                     | 17,589                    |      | 0.00  |
|                | 26 True                       | 10789024 G7                                                          |            | $2% - 20$                                                               | 34,299                                                     | 17,124                    |      | 0.00  |
|                | 27 True                       | 10789024 H5                                                          |            | $0\% - 20$                                                              | 34.449                                                     | 14.315                    |      | 0.00  |
|                | 28 True                       | 10789024 H6                                                          |            | $0\% - 20$                                                              | 33,520                                                     | 14.012                    |      | 0.00  |
|                | 29 True                       | 10789024 H7                                                          |            | $0\% - 20$                                                              | 34,125                                                     | 14,335                    |      | 0.00  |
| 30             |                               |                                                                      |            |                                                                         |                                                            |                           |      |       |

Kuva 26. Tulosten e simerkki Excel-tiedostossa.

# <span id="page-38-0"></span>Protokolla: qPCR-a jo LightCycler 2.0 -laitteella

Huoma utus: Teknisten vaatimusten ta kia LightCycler 2.0 -kokeet on tehtävä tietyillä reagensseilla. Suosittelemme käyttämä än LightCycler TaqMan Master reagenssia. Valmista Ma ster Mix 5x valmistajan ohjeiden muka a n.

32 kapilla arin roottoria käytettäessä suosittelemme tekemään kaikki mittaukset kahtena, kuten ta ulukossa 11 esitetää n.

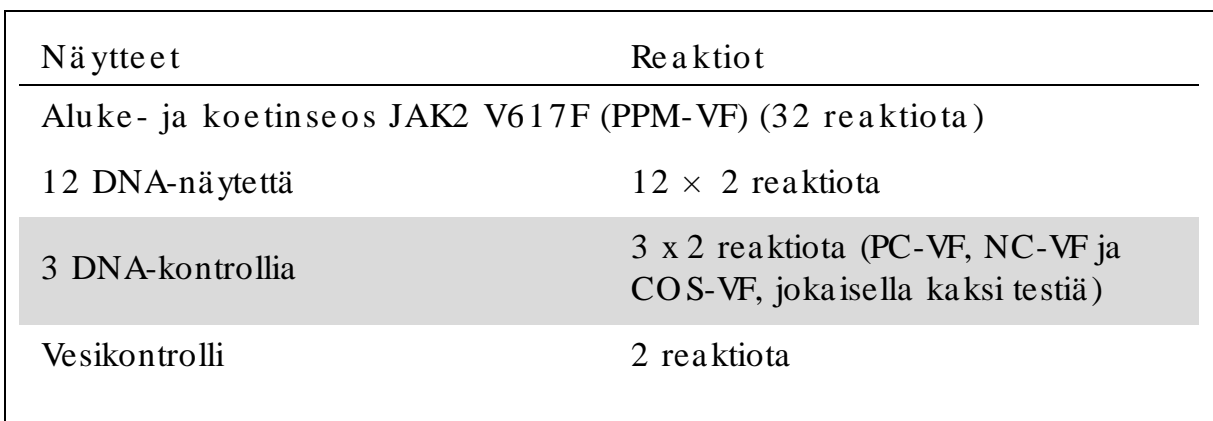

Taulukko 11. Reaktioiden määrä: LightCycler 2.0 -laite

Nä ytte ide n kä sitte ly LightCycle r 2.0 -la itteella

![](_page_38_Figure_6.jpeg)

Kuva 27. Ehdotetut roottorin asetukset, kun koe tehdään *ipsogen* JAK2 Muta Screen Kit -sarjalla. PC: positive control (positiivinen kontrolli); NC: negative control (negatiivinen kontrolli); COS: cut-off sample (katkaistu näyte); S: DNA-näyte; H<sub>2</sub>O: vesikontrolli.

qPCR-a jo LightCycle r 2.0 -la itteella Huoma utus: tee kaikki va iheet jä ällä.

Me ne te lm ä

- 1. Sula ta ka ikki ta rvitta va t osa t ja a se ta n e jä ä ha ute e se e n. O sat tulisi otta a paka stimesta noin 10 minuuttia ennen a loittamista.
- 2. Se koita hyvin ja se ntrifugoi he tki ka ikkia putkia (noin 10 sekuntia 10 000 rpm:n nopeudella, jotta neste kertyy putken pohjalle).
- 3. Va lm ista se ura a va qPCR-seos kä siteltä vien nä ytteiden mä ä rä n mukaan.

Kaikki pitoisuudet koskevat reaktion lopullista mä ärää.

Taulukossa 12 esitetä än pipetointijärjestys yhden reagenssiseoksen valmistusta varten. La skelma perustuu lopulliseen reaktioon, jonka määrä on 20 µl. Esiseos voidaa n valmista a reaktioiden mä ärän muka an samalla aluke- ja koetinseoksella. Mukaa n on sisällytetty lisätilavuutta pipetointivirheen kompensoimista varten.

LightCycler 2.0 -laitteessa *ipsogen* JAK2 Muta ScreenKit -sarja a voida an käyttä ä 12 näytteen kaksinkertaiseen a nalysointiin yhdessä kokeessa (kuva 27).

![](_page_39_Picture_173.jpeg)

Taulukko 12. qPCR-se oksen valmistus LightCycler 2.0 -laitetta varten

- 4. Se koita qPCR-se os hyvin ja se ntrifugoi sitä h e tki (noin 10 sekuntia 10 000 rpm:n nopeudella, jotta neste kertyy putken pohjalle).
- 5. Annoste le 15 µl qPCR-esiseosta ka pilla a ria kohti.
- 6. Lisä ä 5 µl DNA-nä ytema teria a lia ta i kontrolleja va sta a va a n ka pilla a riin (kokon a ismäärä on 20 µl).
- 7. Se koita va rova sti pipe toim a lla ylös ja a la s.
- 8. Aseta kapilla a rit laitteen mukana tulleisiin sovittimiin ja sentrifugoi kevyesti (700 x  $g$ , noin 10 sekuntia).
- 9. Aseta näytteet PCR -laitteeseen valmistajan suositusten mukaan.

10. Ohjelmoi PCR -laitteeseen taulukon 13 mukainen ohjelma (kuva 28). Tietoja LightCycler 2,0 -laitteen ohjelmoinnista on laitteen käyttöoppaassa. Ohjelman asetukset on selkeyden vuoksi merkittymustilla kehyksillä.

Huomautus : varmista, että asetukset on tehty kvantifiointia varten sekä yhtä FAM- ja VIC-fluoresenssin keruuta varten monistus/syklitvaiheessa ja viimeisessä pidossa 60°C:n lämpötilassa.

![](_page_40_Figure_8.jpeg)

Kuva 28. LightCycler 2.0 -lai tteen ohjelmointinäyttö.

| Hold (Pito)      | Lämpötila: $55^{\circ}$ C<br>Aika: 2 min<br>Ramppi: 20                     |
|------------------|----------------------------------------------------------------------------|
| Hold (Pito) 2    | Lämpötila: $95^{\circ}$ C<br>Aika: $10 \text{ min}$<br>Ramppi: 20          |
| Cycling (Syklit) | 50 kertaa<br>92 °C,15 sekuntia; ramppi: 20<br>60 °C, 1 minuutti; ramppi 20 |
| Hold (Pito) 3    | 60 °C, 1 minuutti; ramppi 20                                               |

Ta ulukko 13. LightCycler 2.0 -laitteen lämpötila profiili

Päätepisteen analysointi LightCycler 2.0 -laitteella

11. Valitse monistuksen loputtua Online Data Display (Tietojen näyttö verkossa) -välilehti (kuva 29). Avaa Current Fluorescence (Nykyinen fluore se nssi) -ikkuna n va sem ma sta ylä kulma sta nä yttöva likko ja kirjoita Acquisition no. (Keruunumero) - kenttään 51.

![](_page_41_Figure_4.jpeg)

Kuva 29. Tulokset ja historiatiedot Online Data Display (Tietojen näyttö verkossa) -välilehdessä.

- 12. Napsauta hiiren kakkospainikkeella näyttöä Current Fluorescence (Nykyinen fluoresenssi) -kaavion lähellä ja valitse Export (Vie).
- 13. Valitse Export chart (Vie kaavio) -valintaikkunasta Excel -vaihtoehto (kuva 30). Lisää Filename (Tiedostonimi) -kenttään nimi. Valitse painikkeella paikka, johon tulostiedosto viedään. Napsauta Export (Vie) -painiketta.

![](_page_42_Figure_2.jpeg)

Kuva 30. Vientitiedoston muodon ja tallennuspaikan valitseminen.

14. Avaa tiedosto Excelissä, niin voit katsella ja analysoida tuloksia. LightCycler 2.0 -laitteen tulokset tulevat näyttöön.

|           |                     |                |          |                                                                                                    |   |            |                   | Paikka |            |   |
|-----------|---------------------|----------------|----------|----------------------------------------------------------------------------------------------------|---|------------|-------------------|--------|------------|---|
| J         | K                   | L              | M        | N.                                                                                                    | 0 | P          | $\Box$            | R      | S          | U |
| Bar       | Text X              |                | Bar      |                                                                                                    |   | Text X Bar | Texti             |        | Bar        |   |
| 1 2,9709  | 1: Sample 1 (610)   | 1 <sup>1</sup> | 8,2734   | 1: Sample 1 (560)                                                                                                    |   | 1 6,6361   | 1: Sample 1 (530) |        | 4,9943     |   |
| 2 3,0182  | 2: Sample 2 (610)   |                | 2 8,4428 | 2: Sample 2 (560)                                                                                                    |   | 2 6,7659   | 2: Sample 2 (530) |        | 2 5,0767   |   |
| 3 2,9496  | 3: Sample 3 (610)   |                |          | 3: Sample 3 (560)                                                                                                    |   | 3 6,5568   | 3: Sample 3 (530) |        | 34,9699    |   |
| 4 2,9526  | 4: Sample 4 (610)   |                | 4 8,2887 | 4: Sample 4 (560)                                                                                                    |   | 4 6,6163   | 4: Sample 4 (530) |        | 4 4,9119   |   |
| 5 2,9450  | 5: Sample 5 $(610)$ |                | 5 8,2689 | 5: Sample 5 (560)                                                                                                    |   | 5 6,6209   | 5: Sample 5 (530) |        | 5 4,9638   |   |
| 6 2,9969  | 6: Sample 6 (610)   |                | 6 8,4184 | 6: Sample 6 (560)                                                                                                    |   | 6 6,7674   | 6: Sample 6 (530) |        | 6 5,1209   |   |
| 7 3,0045  | 7: Sample 7 (610)   |                | 7 8,4520 | 7: Sample 7 (560)                                                                                                    |   | 7 6,7506   | 7: Sample 7 (530) |        | 7 5,0507   |   |
| 8 3,2822  | 8: Sample 8 (610)   |                | 8 9,1936 | 8: Sample 8 (560)                                                                                                    |   | 8 7,3960   | 8: Sample 8 (530) |        | 8 5,5314   |   |
| 9 3.0274  | 9: Sample 9 (610)   |                | 9 8,5557 | 9: Sample 9 (560)                                                                                                    |   | 9 6,8437   | 9: Sample 9 (530) |        | 9 5,0843   |   |
| 10 2,8336 |                     |                |          | 10: Sample 10 (610) 10 7,9713 10: Sample 10 (560) 10 6,3905 10: Sample 10 (530) 10 4,7883                               |   |            |                   |        |            |   |
|           |                     |                |          | 11 2,8275   11: Sample 11 (610)   11   7,9774   11: Sample 11 (560)   11   6,3874   11: Sample 11 (530)   11   4,7669   |   |            |                   |        |            |   |
|           |                     |                |          | 12 2,8351 12: Sample 12 (610) 12 8,0171 12: Sample 12 (560) 12 6,4118 12: Sample 12 (530) 12 4,7944                     |   |            |                   |        |            |   |
|           |                     |                |          | 13  2,9511  13: Sample 13 (610)  13  8,3726  13: Sample 13 (560)  13  6,6957  13: Sample 13 (530)                       |   |            |                   |        | 13 4,9699  |   |
|           |                     |                |          | 14   2,8367   14: Sample 14 (610)   14   8,0217   14: Sample 14 (560)   14   6,4439   14: Sample 14 (530)   14   4,7654 |   |            |                   |        |            |   |
|           |                     |                |          | 15 2,9908 15: Sample 15 (610) 15 8,4337 15: Sample 15 (560) 15 6,7445 15: Sample 15 (530) 15 5,0523                     |   |            |                   |        |            |   |
|           |                     |                |          | 16 2,8885 16: Sample 16 (610) 16 8,1498 16: Sample 16 (560) 16 6,5568 16: Sample 16 (530) 16 4,9577                     |   |            |                   |        |            |   |
|           |                     |                |          | 17 3,0152 17: Sample 17 (610) 17 8,4901 17: Sample 17 (560) 17 6,8193 17: Sample 17 (530) 17 5,1225                     |   |            |                   |        |            |   |
|           |                     |                |          |                                                                                                    |   | <b>VIC</b> |                   |        | <b>FAM</b> |   |

Kuva 31. LightCycler 2.0 -laitteen tulosten esimerkki Excel -tiedostossa.

# <span id="page-43-0"></span>Tuloste n tulkitse m ine n

Hanki tiedosto, joka sopii kaikkien laitteiden vietyjen tietojen poiminta an: Rotor-Gene Q MDx 5plex HRM tai muu Rotor-Gene -laite, LightCycler 2.0 tai 480; Applied Biosystems 7300 tai 7500 Real-Time PCR System,

ABI PRISM 7000 SDS, 7700 SDS tai 7900HT SDS, ja tarkista fluoresenssitasot (niiden on oltava yhdenmukaisia ka ksoiskappaleiden välillä).

Tee fluoresenssitiedoista gra afinen esitys (pisteka avio). VIC-fluoresenssi on x-akselilla ja FAM-fluoresenssi y-akselilla.

<span id="page-43-1"></span>Gra a fine n e sitys ja la a dunva rm istukse n e hdot

![](_page_43_Figure_5.jpeg)

Kuvassa 32 on esimerkki pisteka aviosta.

Kuva 32. Edusta van alle e lien e rotuskoke en piste ka a vio. Laitteet: Rotor-Gene Q, Applied Biosystems, ABI PRISM ja LightCycler 480.

Näytteiden tulisi sija ita kaarella, joka yhdistää negatiiviset kontrollit (NC) positiivisiin kontrolleihin (PC).

Minkä tahansa kontrollin vä ärä sija inti voi olla merkki kokeen virheestä.

- Positiivisten kontrollien tulisi olla ylhä ällä vasemmalla.
- Negatiivisten kontrollien tulisi olla a lhaalla oikealla.
	- Negatiivisen kontrollin sopimaton sijainti voi olla merkki kontamina atiosta.
- 
- Vesikontrollien tulisi olla alha alla vasemma lla.
	- Vesikontrollin sopima ton sijainti (FAM-mittauksen negatiivisia kontrolleja ylempänä tai VIC-mittauksen positiivisia kontrolleja ylempänä) voi olla merkki kontamina atiosta.

Huoma utus: Kontrollien sijainti voi olla erilainen LightCycler 2.0 -laitteen tietojen analyysissä (kuva 33). Vesikontrollien tulisi silti olla alha alla vasemmalla.

![](_page_44_Figure_3.jpeg)

Kuva 33. Edusta van alle elien e rotuskoke en piste kaa vio. Laite: LightCycler 2.0.

# <span id="page-44-0"></span>Norm a lisoidun FAM/ VIC-suhte en la skenta ja genotyyppi

Laske kaikkien näytteiden FAM/ VIC-suhteet. Laske positiivisen kontrollin (PC), katkaistun näytteen (CO S) ja negatiivisen kontrollin (NC) FAM/ VIC-suhteet. Suhteiden on oltava yhdenmukaisia kaksoiskappaleiden välillä. Laske kaikkien kaksoiskappaleiden keskimä äräinen suhde.

Laske katka istun näytteen (CO S) ja ka ikkien näytteiden norma lisoitu suhde (NSuhde):

$$
NSubde_{\text{Na}ye} = \frac{Subde_{\text{Na}ye}}{Subde_{\text{NC}}}
$$

Huoma utus: Testin harmaa alue (HA) on arvojen alue, jolla erottelun suorituskyky ei ole riittävä. Harma alla alueella oleva arvo tarkoittaa, että kohdemarkkeria ei voi arvioida läsnäolevaksi eikä poissa oleva ksi. Harma a a lue on laskettava jokaiselle kokeelle.

Laske katka istun näytteen normalisoidun suhteen (NRatio $cos$ ) ympärillä oleva harmaa alue eli epävarmuusalue:

HA:  $[NSubdecos x 0,94)$ ;  $(NSubdecos x1,06)]$ 

Vertaa jokaisen näytteen normalisoitua suhdetta NSuhdecos:n harmaaseen alueeseen. Tulosten tulkinta esitetää n taulukossa 14. Ta ulukossa 15 on esimerkki tietojen laskenna sta ja tulkinnasta.

Taulukko 14. Genotyyppien tulosten tulkinta normalisoitujen suhteiden a vulla

![](_page_45_Picture_108.jpeg)

| Nä yte         | <b>VIC</b> | <b>FAM</b> | Suhde | Keskimääräinen<br>suhde | NSuhde | Tulkinta    |
|----------------|------------|------------|-------|-------------------------|--------|-------------|
| N <sub>C</sub> | 2,415      | 1,782      | 0,738 | 0,747                   | 1,000  | Mutaatiota  |
| NC             | 2,46       | 1,861      | 0,757 |                         |        | ei löytynyt |
| PC             | 1,241      | 5,606      | 4,517 | 4,672                   | 6,253  | Mutaatio    |
| PC             | 1,182      | 5,706      | 4,827 |                         |        | löytyi      |
| $\cos$         | 1,91       | 1,832      | 0,959 | 0,958                   | 1,282  | Ka tka istu |
| $\cos$         | 2,035      | 1,946      | 0,956 |                         |        | nä yte      |
| S <sub>1</sub> | 2,311      | 1,783      | 0,772 | 0,742                   | 0,992  | Mutaatiota  |
| S <sub>1</sub> | 2,555      | 1,818      | 0,712 |                         |        | ei löytynyt |
| S <sub>2</sub> | 1,097      | 5,745      | 5,237 | 4,276                   | 5,723  | Mutaatio    |
| S <sub>2</sub> | 1,437      | 4,764      | 3,315 |                         |        | löytyi      |
| S <sub>3</sub> | 2,265      | 2,149      | 0,949 | 0,927                   | 1,241  | Epäselvä    |
| S <sub>3</sub> | 2,435      | 2,206      | 0,906 |                         |        | tulos       |
| S <sub>4</sub> | 2,385      | 2,063      | 0,865 | 0,904                   | 1,210  | Epäselvä    |
| S <sub>4</sub> | 2,322      | 2,191      | 0,944 |                         |        | tulos       |
| HA             | 1,205      | 1,359      |       |                         |        |             |

Ta ulukko 15. Esim e rkki fluore se nssitie toje n la ske nna sta ja tulkinna sta

#### <span id="page-47-0"></span>Ongelmien ratkaisu

Tämä ongelmien ratkaisuopas voi auttaa mahdollisissa esiin tulevissa ongelmissa. Lisätietoja on sa atavissa myös teknisen tuen sivustoltamme usein kysyttyjen kysymysten osiosta : www.qia ge n.com / FAQ / FAQ List.a spx. Q IAGENin teknisen palvelun asiantuntijat vasta avat aina mielellää n kysymyksiisi koskivatpa ne sitten tämä n käsikirja n tietoja tai tä ssä käsikirjassa esiteltyjä protokollia tai näytteisiin ja testeihin liittyviä tekniikoita (yhteystiedot: [Yhteystiedot,](#page-58-1) sivu [59\)](#page-58-1).

![](_page_47_Picture_163.jpeg)

Huoma utuksia ja e hdotuksia

![](_page_48_Picture_198.jpeg)

Nä ytteiden signa a li on heikko ta i poissa , mutta positiivisissa kontrolleissa ei ongelmia

![](_page_48_Picture_199.jpeg)

LightCycler: Fluore senssin voim a kkuus ei riitä

![](_page_48_Picture_200.jpeg)

# <span id="page-49-0"></span>La a dunva rm istus

Q IAGENin ISO -sertifioidun la adunha llintajärjestelmä n mukaisesti jokainen ipsogen JAK2 Muta Screen Kit -sarjan erä testataan määrättyjen vaatimusten mukaisesti tuotteiden yhdenmukaisen la adun ta ka amiseksi. Ana lyysin sertifikaatteja voidaan tilata osoitteesta www.qiagen.com/support/.

# <span id="page-49-1"></span>Ra joitukse t

Käyttäjien on sa atava koulutusta ja heidän on perehdyttävä tämän laitteen tekniikka an ennen sen käyttöä. Tätä sarjaa on käytettävä tämän käyttöoppaan ohjeiden mukaisesti yhdessä validoidun, kohdassa ["Tarvittavat materia alit \(jotka](#page-7-0)  [eivät kuulu toimitukseen\)"](#page-7-0) sivulla [8](#page-7-0) esitetyn laitteen kanssa.

Saatu diagnostinen tulos on tulkittava yhdessä muiden kliinisten löydösten ta i laboratoriolöydösten kanssa. Käyttäjän vastuulla on validoida jä rjestelmän suorituskyky kaikissa niissä laboratoriossa käytetyissä menetelmissä, joita Q IAGENin tekemät suorituskykytutkimukset eivät kata.

Kaikkien osien pa kka uksiin ja etiketteihin painettuja viimeisiä käyttöpäivämä äriä on noudatettava. Älä käytä va nhentuneita komponentteja.

# <span id="page-49-2"></span>Suorituskykyomina isuude t

#### <span id="page-49-3"></span>Ei-kliiniset tutkimukset

Ei-kliinisissä tutkimuksissa selvitettiin *ipsogen* JAK2 Muta ScreenKit -sarjan analyyttistä suorituskykyä.

#### Ta rkkuus

ipsogen JAK2 Muta Screen Kit -sarjalla testattiin JAK2 V617F -mutaation solulinjan genomisen DNA:n (villityyppi) kolmea laimennusta soa. Laimennukset vastasivat mutaatiokuormia 1 %, 2 % ja 3 %. Jokaiselta tasolta saatiin erillisiä laimennuseriä, ja näiden laimennusten replika atteja testattiin kolmessa erillisessä kokeessa. DNA-näytteiden suhteita (Suhde  $_{\text{Na}$ <sub>yte</sub>) verrattiin negatiivisen kontrollin suhteeseen (JAK2 100 % villityypin DNA, Suhde $_{NC}$ ). Tulosten yhteenveto on Taulukossa 16.

| Muta a tiota so | $\text{Sub}$ de $_{\text{Na}$ yte $>$ Su h de $_{\text{NC}}$ | $CV$ $(\%)$ (suhde) |
|-----------------|--------------------------------------------------------------|---------------------|
| 1 % V617F DNA   | $100 \%$ (n = 183)                                           | 6,8                 |
| 2% V617F DNA    | $100 \%$ (n = 72)                                            | 4.5                 |
| 3% V617F DNA    | $100 \%$ (n = 135)                                           | 5,1                 |

Ta ulukko 16. Ei-kliinisten tutkimusten ta rkkuustie dot

<span id="page-50-0"></span>La bora torioiden väliset a na lyysitied ot

Monikeskustutkimukseen osallistui 13 laboratoriota. Siinä kerättiin JAK2 V617F -mutaation sisä ltävän villityypin genomisen DNA:n laimennuksia koskevia analyysitietoja. Jokaisessa laboratoriossa tehtiin kolme koetta. Niissä testattiin solulinjojen seuraavia DNA-näytteitä :

- 1 negatiivinen kontrolli (NC)  $0\%$  V617F
- 1 positiivinen kontrolli (NC) 100 % V617F
- 1 katkaistu näyte  $(COS)$  2 % V617F
- 3 näytettä, joissa on keskimä äräinen muta atiokuorma (20 %, 50 % ja 80 %)

Kokeet tehtiin seitsemällä eri la itemallilla:

- ABI PRISM 7000 SDS
- **Applied Biosystems 7300 Real-Time PCR System**
- **Applied Biosystems 7500 Real-Time PCR System**
- ABI PRISM 7700 SDS
- **ABI PRISM 7900 SDS**
- $\Box$  LightCycler 2.0
- $\Box$  iCycler<sup>®</sup>

Tulosten yhteenveto on Taulukossa 17.

Taulukko 17. Laboratorioiden väliset analyysitiedot JAK2 V617F muta a tion sisä ltä vien solulinjojen villityypin genomisen DNA:n la imennuksista

| Näytteen tunnistus | Positiiviset näytteet | Negatiiviset näytteet |
|--------------------|-----------------------|-----------------------|
| JAK2 V617F         | $177*$                |                       |
| JAK2 villityyppi   |                       | 36                    |

\* Positiivisiin näytteisiin kuului 36 positiivista kontrollia (PC-VF), 36 katkaistua näytettä (CO S-VF; 2 % V617F), 34 näytettä, joissa on 20 % JAK2 V617F, 35 näytettä, joissa on 50 % JAK2 V617F ja 36 näytettä, joissa on 80 % JAK2 V617F.

#### <span id="page-51-0"></span>Kliiniset tutkimukset

*ipsogen* JAK2 Muta *Screen* Kit -sarjan ja ARMS<sup>®</sup>-menetelmän vertailu

DNA-näyte otettiin 141 potilaalta, joiden epäiltiin sairastavan myeloproliferatiivista tautia. Näytteet testattiin rinnakkain ipsogen JAK2 Muta ScreenKit -sarjalla ja qPCR-analyysillä ARMS (Amplification Refractory Mutation System)-periaatteen mukaan (11). Vertailun tulokset esitetään taulukossa 18 (2 x 3 ehdon taulukko) ja taulukossa 19 (prosentuaalinen yhtäpitävyys).

Taulukko 18. Menetelmien vertailu: *ipsogen* JAK2 Muta Screen Kit -sarja ja ARMS

![](_page_51_Picture_232.jpeg)

Taulukko 19. Menetelmien vertailu: *ipsogen* JAK2 Muta Screen Kit -sarja ja ARMS

![](_page_52_Picture_146.jpeg)

\* Luottamusvälien laskenta perustui ohjeeseen CLSI EP-42 User Protocol for Evaluation of Qualitative Test Performance; Approved Guideline.

ipsogen JAK2 Muta Screen Kit -sarjan ja sekvensoinnin välinen vertailu

DNA-näyte otettiin 51 potilaalta, joiden epäiltiin sairastavan myeloproliferatiivista tautia. Näytteet testattiin rinnakkain ipsogen JAK2 Muta ScreenKit -sarjalla ja vertailutekniikalla (perusmallilla), johon kuuluu suora sekvensointi. Yhtä näytettä ei voinut tulkita sekvensointivirheen takia. Yhteenveto 50 tulkittavissa olleen näytteen tuloksista esitetään taulukossa 20 (2 x 3 ehdon taulukko) ja taulukossa 21 (prosentuaalinen yhtäpitävyys).

![](_page_53_Picture_232.jpeg)

Taulukko 20. Mene telmien vertailu: *ipsogen* JAK2 Muta Screen Kit -sarja ja sekvensointi

ja sekvensointi

Taulukko 21. Menetelmien vertailu: *ipsogen* JAK2 Muta Screen Kit -sarja

![](_page_53_Picture_233.jpeg)

\* Luottamusvälien laskenta perustui ohjeeseen CLSI EP1A User Protocol for Evaluation of Qualitative Test Performance; Approved Guideline.

228 potilaan näytteiden monikeskustutkimus

Potilaiden DNA-näytteitä analysoitiin paikallisilla tekniikoilla laboratorioiden väliseen tutkimukseen osallistuneissa 13 laboratoriossa. Jokaisessa laboratoriossa tehtiin 3 koetta ei-kliinisten tarkkuustietojen kohdalla esitettyjen solulinjojen DNA:lla [\(yllä\)](#page-50-0) ja laboratorion kymmeneltä käytettävissä olevalta potilaalta saadulla DNA:lla.

228 näytettä, joissa oli tunnettu JAK2-genotyyppi, testattiin rinnakkain ipsogen JAK2 MutaScreenKit -sarjalla ja paikallisilla menetelmillä, joihin kuuluivat kvalitatiivinen PCR, alleelikohtainen PCR, FRET (Fluorescence Energy Resonance Transfer), sekvensointi, alleelikohtainen oligonukleotidien PCR, RFLP ja alleelien erotus. Vertailujen tulokset esitetään taulukossa 22 (2 x 3 ehdon taulukko) ja taulukossa 23 (prosentuaalinen yhtäpitävyys).

![](_page_54_Picture_175.jpeg)

Taulukko 22. Menetelmien vertailu: *ipsogen* JAK2 Muta Screen Kit -sarja ja paikalliset menetelmät

ja paikalliset menetelmät

Taulukko 23. Menetelmien vertailu: *ipsogen* JAK2 Muta Screen Kit -sarja

![](_page_55_Picture_133.jpeg)

\* Luottamusvälien laskenta perustui ohjeeseen CLSI EP-42 User Protocol for Evaluation of Qualitative Test Performance; Approved Guideline.

Varmuus: terveiltä luovuttajilta saatujen näytteiden testaus

103 terveeltä verenluovuttajalta saatuja DNA-näytteitä analysoitiin ipsogen JAK2 MutaScreenRS Kit-sarjalla. Kaikki näytteet tunnistettiin villityypin JAK2 näytteiksi. Kuvassa34 esitetään LightCycler 480 -laitteella tehty 38 näytteen analyysi.

![](_page_56_Figure_0.jpeg)

Kuva 34. Terveiden luovuttajien analyysi. 38 terveen luovuttajan analysointi LightCycler 480 -laitteella (\*) ja *ipsogen* JAK2 Muta ScreenRS Kit -sarjalla (luettelonumero 673123). Kaksi kertaa saadut positiiviset tulokset ( $\blacklozenge$ ) vastaavat sarjan mukana toimitettua vertailuasteikkoa. VIC-fluoresenssiarvot ova t x-akselilla ja FAM-arvot y-akselilla.

# <span id="page-57-0"></span>Lä hde viitte e t

- 1. Ma, W. et al. (2009) Mutation profile of JAK2 transcripts in patients with chronic myeloproliferative neoplasias. J. Mol. Diagn. 11, 49.
- 2. James, C. et al. (2005) A unique clonal JAK2 mutation leading to constitutive signalling causes polycythaemia vera. Nature 434, 1144.
- 3. Levine, R.L. et al. (2005) Activating mutation in the tyrosine kinase JAK2 in polycythemia vera, essential thrombocythemia, a nd myeloid metaplasia with myelofibrosis. Ca ncer Cell 7, 387.
- 4. Kralovics, R. et al. (2005) A gain-of-function mutation of JAK2 in myeloproliferative disorders. N. Engl. J. Med. 352, 1779.
- 5. Baxter, E.J. et al. (2005) Acquired mutation of the tyrosine kina se JAK2 in human myeloproliferative disorders. Lancet 36, 1054.
- 6. Tefferi, A. et al. (2009) Myeloproliferative neoplasms: contemporary diagnosis using histology and genetics. Nat. Rev. Clin. Oncol. 6, 627.
- 7. Prchal, J.F. a nd Axelrad, A.A. (1974) Bone marrow responses in polycythemia vera. N. Engl. J. Med. 290, 1382.
- 8. Tefferi, A. and Vardiman, J.W. (2008) Classification and diagnosis of myeloproliferative neopla sms: the 2008 World Hea lth O rganiza tion criteria and point-of-care diagnostic algorithms. Leukemia 22, 14.
- 9. Barosi, G. et al. (2009) Response criteria for essential thrombocythemia and polycythemia vera: result of a European LeukemiaNet consensus conference. Blood 113, 4829.
- 10. Parda na ni, A. et al. (2011) Safety and efficacy of TG101348, a selective JAK2 inhibitor, in myelofibrosis. J. Clin. O ncol. 29, 789.
- 11. Lippert, E. et al. (2006) The JAK2-V617F mutation is frequently present at diagnosis in patients with essential thrombocythemia and polycythemia vera. Blood 108, 1865.

# <span id="page-58-0"></span>Merkinnät

Pakkauksessa ja etiketeissä saattaa näkyä seuraavia symboleita:

![](_page_58_Picture_78.jpeg)

# <span id="page-58-1"></span>Yhteystiedot

Jos tarvitset teknistä neuvontaa tai lisätietoja, käy teknisen tukemme sivuilla osoitteessa www.qiagen.com/Support , soita ilmaisnumeroomme 00800 -22-44-6000 tai ota yhteyttä johonkin QIAGENin teknisen palvelun osastoon (ks.takakansi tai käy osoitteessa www.qiagen.com).

### <span id="page-59-0"></span>Tila ustie dot

![](_page_59_Picture_183.jpeg)

Voimassa olevat lisenssitiedot ja tuotekohtaiset vastuuvapausla usekkeet ovat saatavilla tuotekohtaisista Q IAGEN-sarjojen käyttöoppaista tai käsikirjoista. Q IAGEN-sarjojen käsikirjat ja käyttöoppaat löytyvät osoitteesta www.qia gen.com, tai niitä voi tiedustella Q IAGENin teknisestä huollosta ta i paikalliselta jälleenmyyjältä.

Tämä sivu on jätetty tarkoituksella tyhjäksi.

Tämä tuote on tarkoitettu käytettäväksi in vitro-dia gnostiika ssa. ipsogen-tuotteiden jälleenmyynti, muokkaus jälleenmyyntiä varten tai käyttö kaupa llisten tuotteiden va lmistukseen on kielletty ilma n Q IAGENin kirja llista lupa a .

Tässä asiakirjassa olevia tietoja saatetaan muuttaa ilman erillistä ilmoitusta. QIAGEN ei ole vastuussa mistään tässä asiakirjassa mahdollisesti olevista virheistä. Tämän asiakirjan uskotaan olevan julkaisuhetkenään kattava ja tarkka. QIAGEN ei missään tapauksessa ole vastuussa satunna isista , erityisistä , monenkerta isista ta i seura nnaisva hingoista, jotka liittyvä t tä mä n a sia kirja n käyttöön tai ovat seurausta sen käytöstä.

ipsogen-tuotteille on myönnetty takuu siitä, että ne ovat ilmoitettujen ominaisuuksiensa mukaisia. QIAGENin ainoa velvollisuus ja asiakkaan saama ainoa korvaus rajoittuvat tuotteiden vaihtamiseen veloituksetta tuotevirheta pa uksissa ta i jos tuote ei toimi ta kuussa kerrotulla ta va lla .

Tätä tuotetta myydään Epoch Biosciencesin lisenssisopimuksen mukaan ainoastaan in vitro -diagnostiikkaa varten, eikä sitä saa käyttää missään muissa tutkimuksissa, kaupallisessa ja kliinisessä tutkimuksessa eikä muissa in vitro -diagnostiikkaan kuulumattomissa käyttökohteissa.

JAK2 V617F -mutaatio ja sen käyttö on suojattu patenttioikeuksilla, mukaan lukien eurooppalainen patentti EP1692281, yhdysvaltala iset patentit 7,429,456 ja 7,781,199, yhdysva lta laiset patenttiha kemukset US20090162849 ja US20120066776 ja niiden ulkoma iset va stineet.

Tämän tuotteen ostaminen ei anna oikeutta sen käyttöön JAK2 V617F-mutaatiota varten tarkoitettujen lääkkeiden kliinisissä lääketutkimuksissa. QIAGEN kehittää nimenomaisia lisenssiohielmia tällaisia tarkoituksia varten. Lakiosastomme palvelee osoitteessaak2licenses@qiagen.com

Tavaramerkit: QIAGEN®, Sample to Insight®, QIAamp®, *ipsoger*®, Rotor-Gene® (QIAGEN Group); ABI PRISM®, Applied Biosystems®, FAM™, VIC® (Life Technologies Corpora tion); ARMS® (AstraZeneca Ltd.); Excel® (Microsoft Corporation); iCycler® (Bio-Rad La bora tories, Inc.); LightCycler®,  $Ta qMan^{\circ}$  (Roche Group); MGB<sup>TM</sup> (Epoch Biosciences).

#### Ra joitettu lisenssisopim us

Tämän tuotteen käyttö tarkoittaa ipsogen JAK2 Muta ScreenKit -sarjan ostajan tai käyttäjän suostumusta noudattaa seuraavia ehtoja:

- ipsogenJAK2 Muta ScreenKit -sarjaa voidaan käyttää ainoastaan ipsogen JAK2 MutaScreen Kit -sarjan käsikirjan ohjeiden mukaisesti ja .<br>ainoastaan yhdessä sarjan sisältämien osien kanssa. QIAGEN ei myönnä lisenssiä mihinkään aineettomaan omaisuuteensa, eikä tämän sarjan oheisia osia saa käyttää tai liittää muihin osiin, jotka eivät sisälly tähän sarjaan, kuten ipsogen JAK2 MutaScreen Kit -sarjan käsikirjassaja lisä protokollissa ma inita a n. Ne ova t saa ta villa osoitteesta www.qia gen.com.
- 2. Q IAGEN ei takaa kuin nimenomaisissa lisensseissään, että tämä sarja ja/tai sen käyttäjä(t) eivät loukkaa kolmannen tahon oikeuksia.
- 3. Tä mä sarja ja sen komponentit on lisensoitu kerta kä yttöön, eikä niitä sa a kä yttä ä uudelleen, kunnosta a ta i myydä eteenpä in.
- 4. Q IAGEN kiistä ä nimenoma isesti kaikki käyttöoikeudet, suora t tai epä suora t, joita ei ole tässä nimenoma isesti ilmoitettu.
- 5. Sa rja n osta ja ja kä yttä jä suostuva t siihen, että he eivät ryhdy tai anna kenellekään toiselle lupaa ryhtyä toimenpiteisiin, jotka saattava t aiheuttaa tai edistää mitä än yllä kiellettyä toiminta a. Q IAGEN voi kää ntyä minkä ta hansa tuomioistuimen puoleen pannakseen tä ytäntöön tämän ra joitetun lisenssisopimuksen kiellot ja saa da hyvityksen ka ikista valmistelu- ja oikeuskuluista (asiana jopa lkkiot mukaa n lukien), kun ta rkoituksena on tä mä n ra joitetun lisenssisopimuksen ta i sa rjaa n ja / ta i sen komponentteihin liittyvien imma teriaa lioikeuksien täytäntöönpano.

Katso pä ivitetyt käyttöoikeusehdot osoitteesta www.qia gen.com.

HB-1371-003 © 2013–2016 Q IAGEN, ka ikki oikeudet pidätetä ä n.

![](_page_63_Picture_0.jpeg)

www.qia gen.com

1072500 F 154011606 Sample & Assay Technologies